# **SUUNTO SPARTAN TRAINER WRIST HR 1.10** GUÍA DEL USUARIO

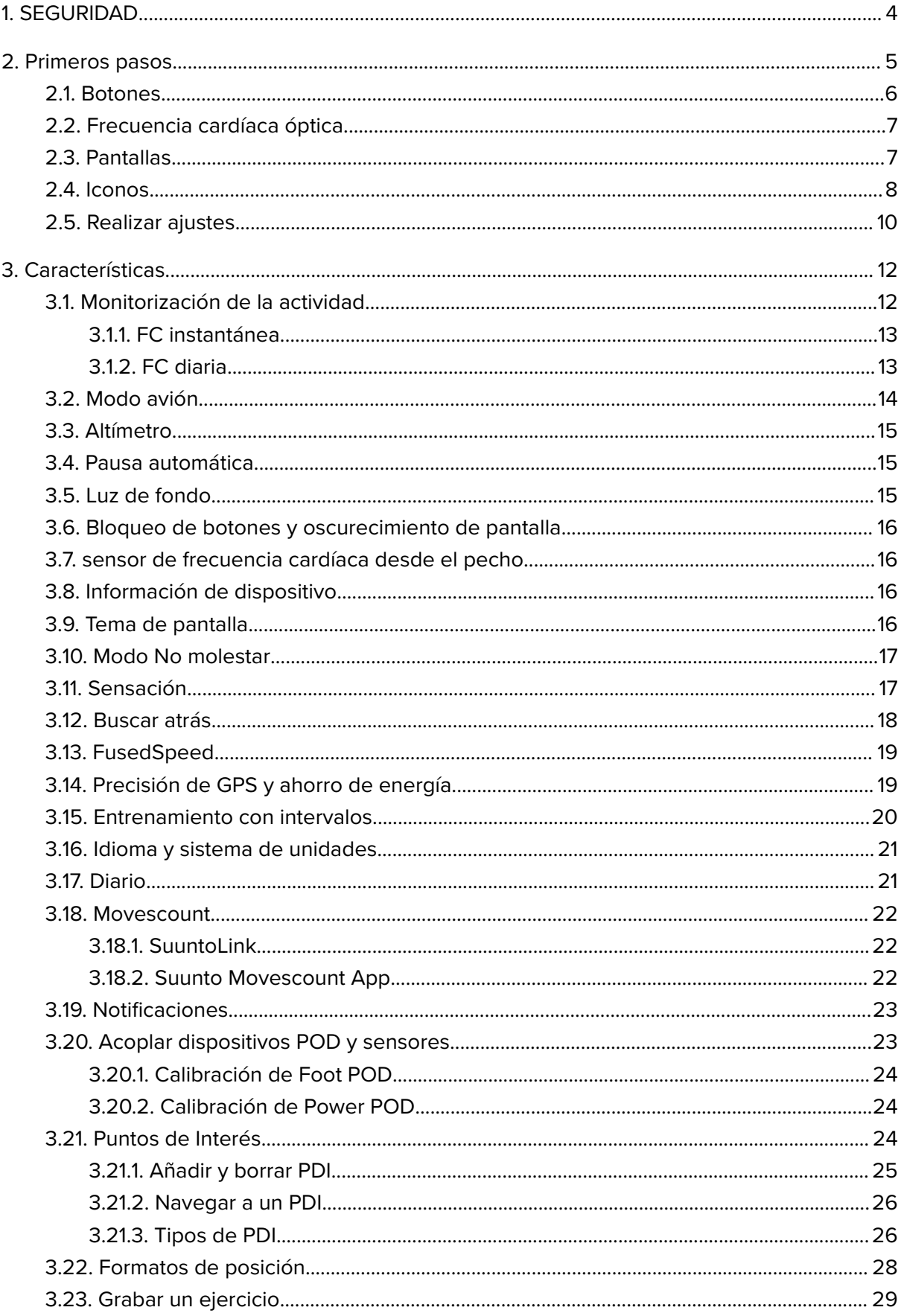

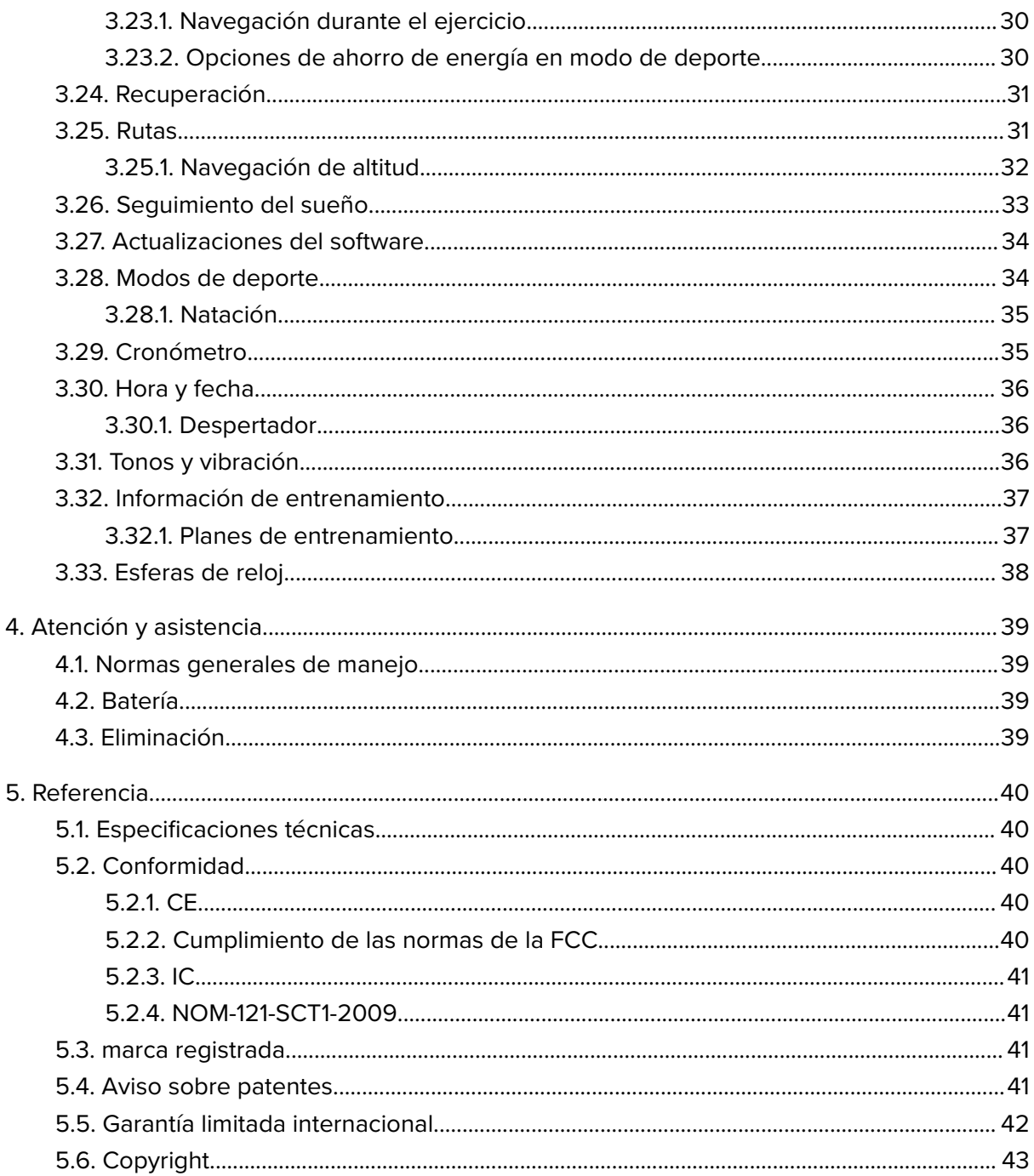

# <span id="page-3-0"></span>1. SEGURIDAD

### **Tipos de precauciones de seguridad**

*ADVERTENCIA: - se utiliza en relación con un procedimiento o situación que puede provocar lesiones graves o incluso la muerte.*

*PRECAUCIÓN: - se utiliza en relación con un procedimiento o situación que puede dañar el producto.*

*NOTA: - se utiliza para destacar información importante.*

*CONSEJO: - se utiliza para consejos adicionales acerca de cómo utilizar las características y funciones del dispositivo.*

### **Precauciones de seguridad**

*ADVERTENCIA: Si el producto entra en contacto con la piel pueden producirse reacciones alérgicas o irritaciones en la piel, aunque nuestros productos cumplen las normas del sector. En tal caso, deja de utilizarlo inmediatamente y consulta a tu médico.*

*ADVERTENCIA: Consulta siempre con tu médico antes de comenzar un programa de ejercicios. El esfuerzo excesivo puede causar lesiones graves.*

*ADVERTENCIA: Solo para uso recreativo.*

*ADVERTENCIA: No dependas únicamente del GPS o la duración de la batería del producto. Utiliza siempre mapas y otro material de apoyo para garantizar tu seguridad.*

*PRECAUCIÓN: No aplicar ningún tipo de disolvente al producto para evitar daños en su superficie.*

*PRECAUCIÓN: No aplicar repelente contra insectos al producto para evitar daños en su superficie.*

*PRECAUCIÓN: No deshacerse del producto en los residuos sólidos normales; tratarlo como residuo electrónico para proteger el medio ambiente.*

*PRECAUCIÓN: No golpear ni dejar caer el producto para evitar dañarlo.*

**MOTA:** En Suunto utilizamos sensores y algoritmos avanzados para generar mediciones *que pueden ayudarte en tus actividades y aventuras. Nos esforzamos para que la información ofrecida sea lo más precisa posible. Sin embargo, ninguno de los datos que recopilan nuestros productos y servicios es totalmente fiable, ni es absoluta la precisión de las mediciones que generan. Los indicadores de calorías, frecuencia cardíaca, ubicación, detección de movimiento, detección automática de disparos, esfuerzo físico y otras mediciones pueden no coincidir con la realidad. Los productos y servicios Suunto están previstos exclusivamente para el uso recreativo, no para ningún tipo de propósito médico.*

# <span id="page-4-0"></span>2. Primeros pasos

Poner a funcionar tu Suunto Spartan Trainer Wrist HR por primera vez es rápido y sencillo.

1. Conecta el reloj a una fuente de alimentación con el cable USB suministrado para despertarlo.

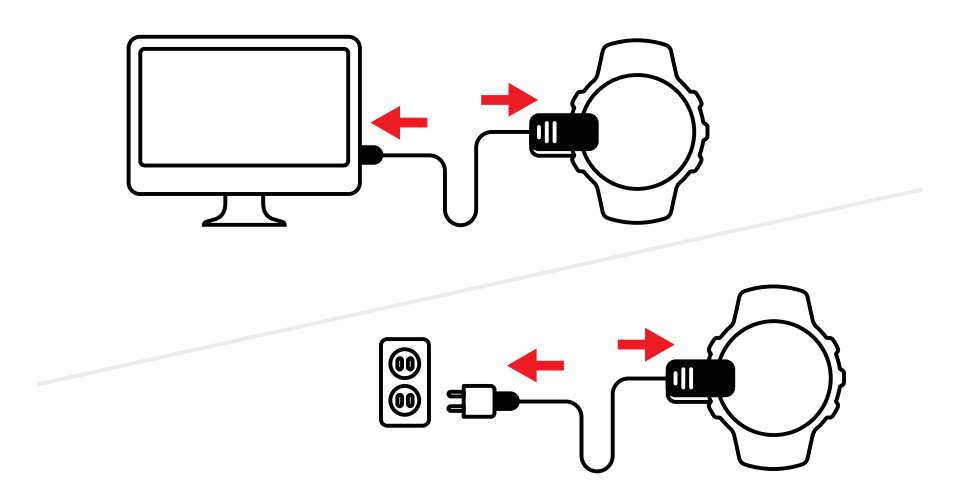

2. Desconecta el cable del reloj.

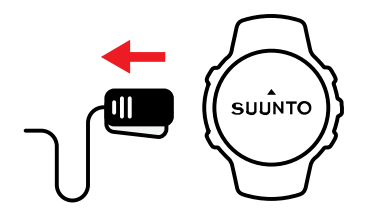

3. Pulsa el botón central para iniciar el asistente de configuración.

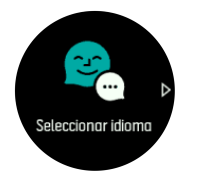

4. Busca tu idioma pulsando el botón superior derecho o inferior derecho y selecciona con el botón central.

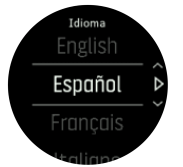

5. Sigue el asistente para completar los ajustes iniciales. Pulsa el botón superior derecho o inferior derecho para cambiar valores y pulsa el central para seleccionar e ir al siguiente paso.

Una vez completado el asistente, carga el reloj con el cable USB suministrado hasta que la batería esté totalmente cargada.

<span id="page-5-0"></span>Para obtener actualizaciones de software para el reloj, tienes que descargar e instalar SuuntoLink en tu PC o Mac. Recomendamos encarecidamente que actualices tu reloj cada vez que salga una actualización de software nueva.

Visita *www.movescount.com/connect* para obtener mayor información.

*NOTA: SuuntoLink también optimiza el rendimiento de GPS de tu reloj. Has de conectar tu reloj a SuuntoLink de forma periódica para garantiza un buen seguimiento de GPS.*

# 2.1. Botones

Suunto Spartan Trainer Wrist HR tiene cinco botones para navegar por las pantallas y características.

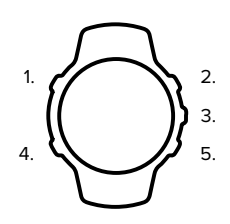

#### **1. Botón superior izquierdo**

- **•** pulsa para activar la luz de fondo
- **•** pulsa para ver otra información

#### **2. Botón superior derecho**

**•** pulsa para desplazarte hacia arriba en vistas y menús

#### **3. Botón central**

- **•** pulsa para seleccionar un elemento o ver otra información
- **•** mantén pulsado para abrir el menú contextual de accesos directos

### **4. Botón inferior izquierdo**

**•** pulsa para volver

### **5. Botón inferior derecho**

**•** pulsa para desplazarte hacia abajo en vistas y menús

Mientras estés grabando un ejercicio, los botones tendrán funciones diferentes:

#### **1. Botón superior izquierdo**

**•** pulsa para ver otra información

### **2. Botón superior derecho**

- **•** pulsa para pausar o reanudar la grabación
- **•** mantén pulsado para cambiar de actividad

#### **3. Botón central**

- **•** pulsa para cambiar entre pantallas
- **•** mantén pulsado para abrir el menú contextual

### **4. Botón inferior izquierdo**

<span id="page-6-0"></span>**•** pulsa para cambiar entre pantallas

#### **5. Botón inferior derecho**

- **•** pulsa para marcar una vuelta
- **•** mantén pulsado para bloquear y desbloquear botones

# 2.2. Frecuencia cardíaca óptica

La medición de la frecuencia cardíaca óptica desde la muñeca es una forma fácil y cómoda de hacer seguimiento de tu frecuencia cardíaca. Para obtener los mejores resultados, recuerda que los siguientes factores podrían incidir sobre la medición de la frecuencia cardíaca:

- **•** El reloj se debe llevar de forma que esté en contacto directo con la piel. No debe haber nada de ropa, por fina que sea, entre el sensor y tu piel.
- **•** Quizá necesites ponerte el reloj más alto de dónde llevarías un reloj normal en el brazo. El sensor lee el flujo de sangre a través del tejido. Cuanto más tejido pueda leer, mejores serán los resultados.
- **•** Mover los brazos y flexionar los músculos, como por ejemplo para agarrar una raqueta de tenis, puede cambiar la precisión de las lecturas del sensor.
- **•** Si tu frecuencia cardíaca es baja, es posible que el sensor no proporcione lecturas estables. Unos minutos de calentamiento antes de comenzar la grabación siempre ayudan.
- **•** La piel oscura y los tatuajes bloquean la luz e impiden que el sensor óptico haga lecturas fiables.
- **•** Es posible que el sensor óptico no proporcione lecturas precisas de frecuencia cardíaca para actividades de natación.
- **•** Para obtener mayor precisión y respuesta más rápida a los cambios en tu frecuencia cardíaca, recomendamos utilizar un sensor compatible de frecuencia cardíaca para el pecho como el Suunto Smart Sensor.

*ADVERTENCIA: En la actualidad, la tecnología de sensor óptico de frecuencia cardíaca no es tan precisa o fiable como la medición de la frecuencia cardíaca desde el pecho. Tu frecuencia cardíaca real puede ser más alta o más baja que la lectura del sensor óptico.*

### 2.3. Pantallas

las pantallas son personalizables y pueden sufrir cambios al actualizar el software. Sin embargo, la disposición básica permanece tal y como se muestra a continuación.

<span id="page-7-0"></span>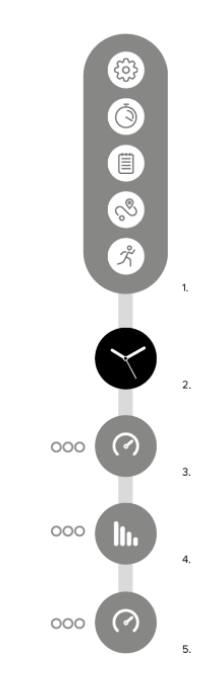

- 1. Lanzador
- 2. Esfera del reloj
- 3. Actividad
- 4. Entrenamiento
- 5. Recuperación

# 2.4. Iconos

Suunto Spartan Trainer Wrist HR utiliza los siguientes iconos:

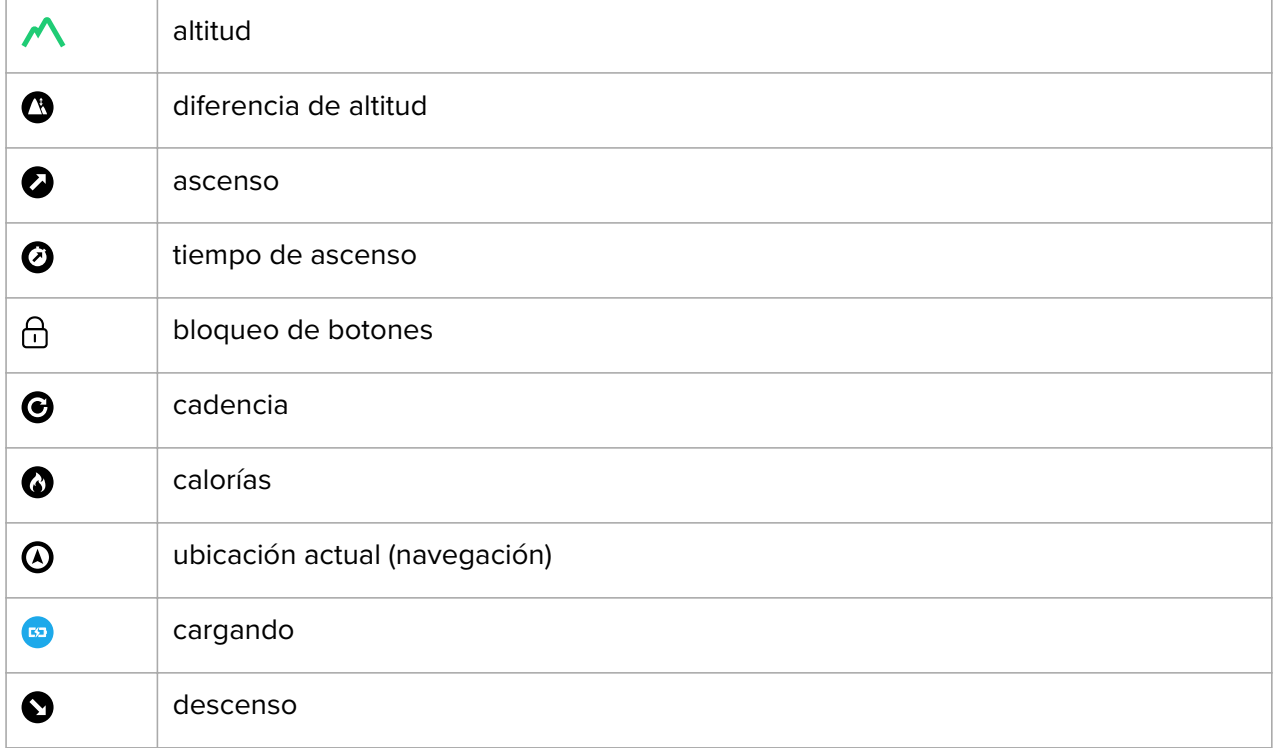

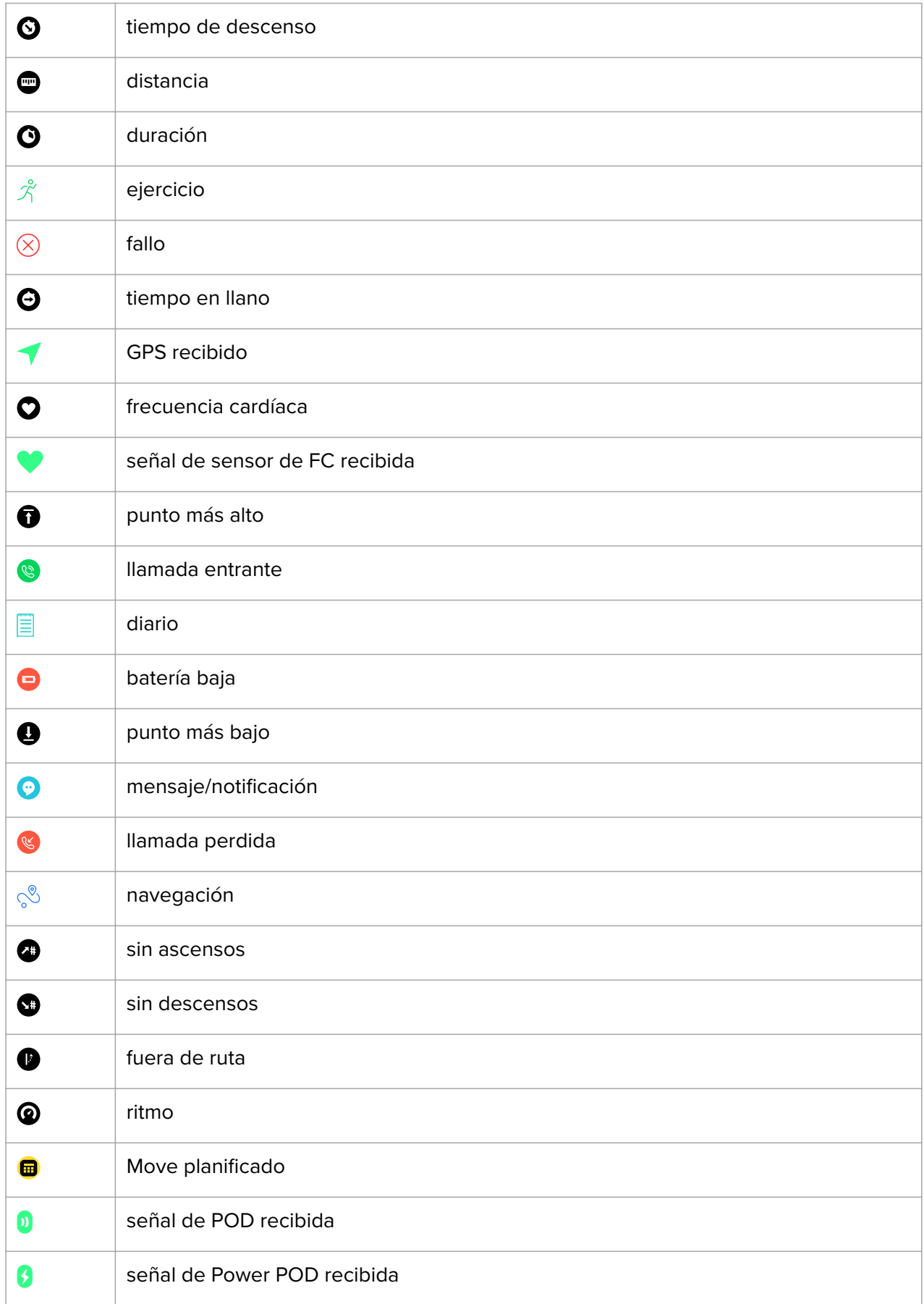

<span id="page-9-0"></span>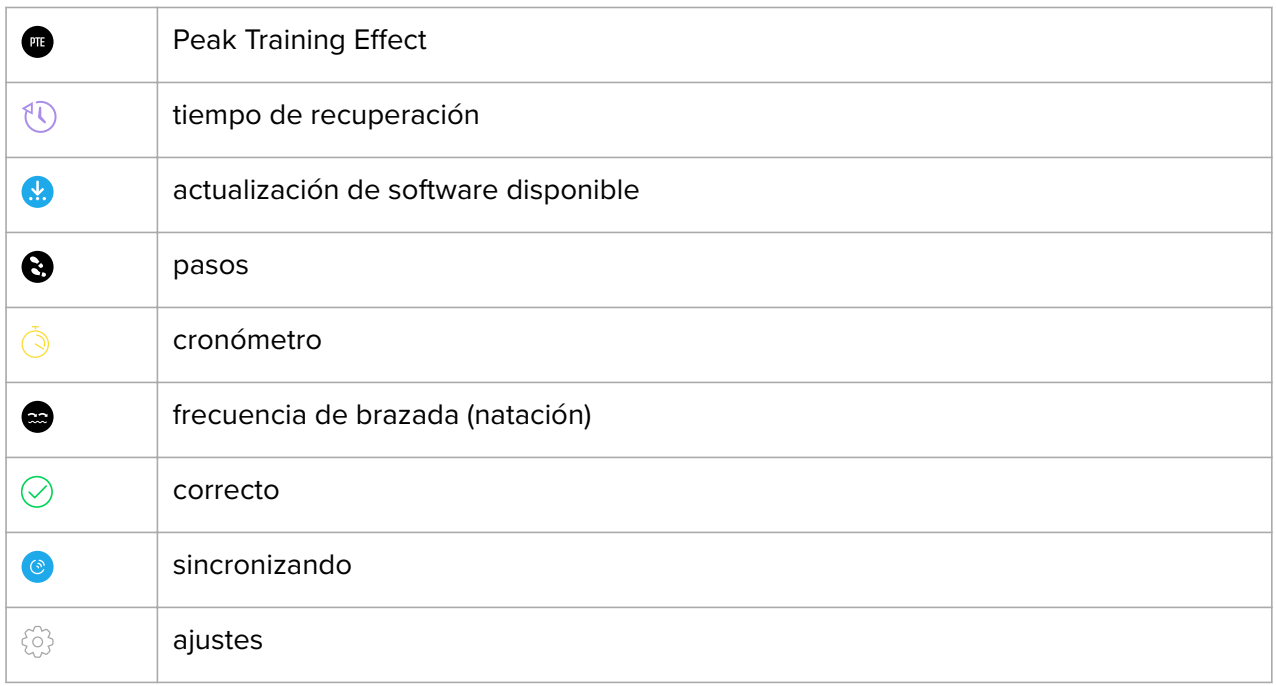

### 2.5. Realizar ajustes

Puedes establecer todos los ajustes del reloj directamente en él o a través de Suunto Movescount.

Para establecer un ajuste:

1. Pulsa el botón superior derecho hasta que veas el icono de ajustes y luego pulsa el botón central para acceder al menú de ajustes.

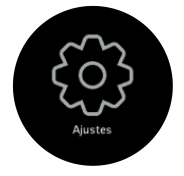

2. Desplázate por el menú de ajustes pulsando los botones superior derecho o inferior derecho.

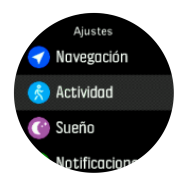

- 3. Selecciona un ajuste pulsando el botón central cuando el ajuste aparezca destacado. Vuelve al menú pulsando el botón inferior izquierdo.
- 4. Para ajustes con un rango de valores, cambia el valor pulsando el botón superior derecho o inferior derecho.

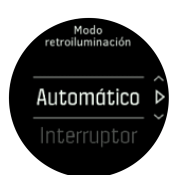

5. Para ajustes con solo dos valores, como activado o desactivado, cambia el valor pulsando el botón central.

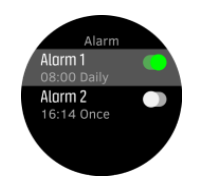

*CONSEJO: También puedes acceder a los ajustes generales desde la esfera del reloj manteniendo pulsado el botón central para abrir el menú contextual.*

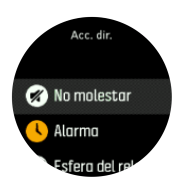

# <span id="page-11-0"></span>3. Características

# 3.1. Monitorización de la actividad

El reloj lleva un registro de tu nivel de actividad total a lo largo del día. Este factor es importante, tanto si solo buscas mantenerte saludable y en forma como si te entrenas para una competición futura. Permanecer activos está muy bien, pero si te entrenas a fondo también debes tener días de descanso con poca actividad.

El contador de actividad se restablece automáticamente cada día a media noche. Al final de la semana, el reloj te proporciona un resumen de tu actividad.

Desde la pantalla de esfera del reloj, pulsa el botón inferior derecho para ver tu total de pasos del día.

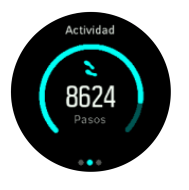

Tu reloj cuenta pasos mediante un acelerómetro. El recuento total de pasos se acumula 24/7, también mientras grabas sesiones de entrenamiento y otras actividades. Sin embargo, con ciertos deportes, como natación y ciclismo, los pasos no se cuentan.

Además de los pasos, también puedes ver las calorías estimadas para el día pulsando el botón superior izquierdo.

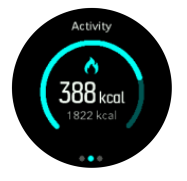

El número grande en el centro de la pantalla es la cantidad estimada de calorías activas que has quemado hasta el momento. Debajo puedes ver el total de calorías quemadas. El total incluye tanto calorías activas como tu tasa metabólica basal (ver más abajo).

El anillo que hay en ambas pantallas indica lo cerca que estás de tus objetivos de actividad diaria. Estos objetivos se pueden ajustar a tus preferencias personales (ver más abajo)

También puedes ver tu actividad de los últimos siete días pulsando el botón inferior izquierdo. Pulsa el botón central para alternar entre pasos y calorías.

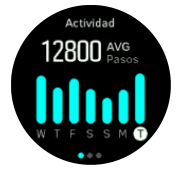

#### **Objetivos de actividad**

Puedes modificar tus objetivos diarios tanto para pasos como para calorías. En la pantalla de actividad, mantén pulsado el botón central para abrir los ajustes de objetivo de actividad.

<span id="page-12-0"></span>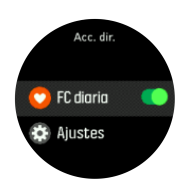

Para establecer tus objetivos de pasos, define el número total de pasos para el día.

El total de calorías que quemas por día se basa en dos factores: tu tasa metabólica basal (TMB) y tu actividad física.

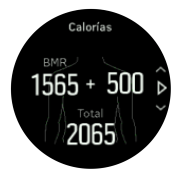

La TMB es la cantidad de calorías que tu cuerpo quema mientras descansas. Se trata de las calorías que tu cuerpo necesita para mantener su temperatura y llevar a cabo funciones básicas como pestañear o hacer latir el corazón. Dicho número se basa en tu perfil personal y tiene en cuenta factores como la edad o el sexo.

Para establecer un objetivo de calorías, define cuántas calorías quieres quemar además de las de tu TMB. Estas calorías se denominan calorías activas. El anillo que rodea a la pantalla de actividad avanza según el número de calorías activas que quemas durante el día, comparadas con tu objetivo.

### 3.1.1. FC instantánea

La pantalla de FC instantánea te ofrece un resumen rápido de tu frecuencia cardíaca. La pantalla muestra tu frecuencia cardíaca a lo largo de 10 minutos en forma de gráfico, junto con un cálculo de tu consumo de calorías por hora y tu frecuencia cardíaca actual.

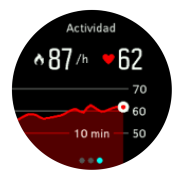

Para ver la FC instantánea:

- 1. Desde la vista de esfera del reloj, pulsa el botón inferior derecho para desplazarte hasta la pantalla de monitorización de actividad.
- 2. Pulsa el botón central para acceder a la pantalla de FC instantánea.
- 3. Pulsa el botón superior para salir de la pantalla y volver a la vista de esfera del reloj.

### 3.1.2. FC diaria

La pantalla de FC diaria ofrece una vista de 12 horas de tu frecuencia cardíaca. Se trata de una fuente de información útil sobre, por ejemplo, tu recuperación tras una larga sesión de entrenamiento.

La pantalla muestra tu frecuencia cardíaca a lo largo de 12 horas en forma de gráfico. El gráfico se traza en base a tu frecuencia cardíaca media en intervalos de tiempo de 24 minutos. Además, obtienes un cálculo de tu consumo de calorías medio por hora y tu frecuencia cardíaca más baja durante el periodo de 12 horas.

<span id="page-13-0"></span>Tu frecuencia cardíaca mínima de las últimas 12 horas es un buen indicador de tu estado de recuperación. Si es más alta de lo habitual, es probable que no te hayas recuperado totalmente de tu última sesión de entrenamiento.

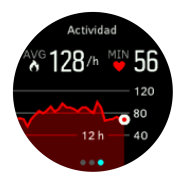

Si grabas un ejercicio, los valores de FC diarios reflejan el aumento en la frecuencia cardíaca y consumo de calorías debido al entrenamiento. Pero ten en cuenta que el gráfico y los índices de consumo son un promedio. Si tu frecuencia cardíaca alcanza los 200 ppm mientras te ejercitas, el gráfico no muestra ese valor máximo, sino el promedio de los 24 minutos en los que alcanzaste ese máximo.

Antes de poder ver la pantalla de FC diaria, necesitas activar la característica de FC diaria. Puedes activarla o desactivarla desde los ajustes en **Actividad**. Si estás en la pantalla de monitorización de actividad, también puedes acceder a los ajustes de actividad manteniendo pulsado el botón central.

Con la FC diaria activada, tu reloj activa el sensor de frecuencia cardíaca óptico regularmente para comprobar tu frecuencia cardíaca. Esto aumenta ligeramente el consumo de batería.

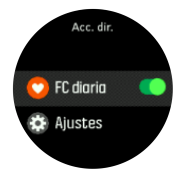

Una vez activado, tu reloj tardará 24 minutos en empezar a mostrar información de FC diaria.

Para ver la FC diaria:

- 1. Desde la vista de esfera del reloj, pulsa el botón inferior derecho para desplazarte hasta la pantalla de monitorización de actividad.
- 2. Pulsa el botón central para entrar en la pantalla de FC instantánea y luego pulsa de nuevo el botón central para cambiar a la pantalla de FC diaria.
- 3. Pulsa el botón superior derecho para salir de la pantalla y volver a la vista de esfera del reloj.

*NOTA: Tras un periodo de inactividad, como cuando no llevas el reloj puesto o estás durmiendo profundamente, el reloj entra en modo de hibernación y desactiva el sensor de frecuencia cardíaca óptico. Si deseas monitorizar tu frecuencia cardíaca durante la noche, activa el modo No molestar (ver [3.10. Modo No molestar\)](#page-16-0).*

### 3.2. Modo avión

Activa el modo avión cuando necesites desactivar las conexiones inalámbricas. Puedes activar o desactivar el modo avión desde los ajustes en **Conectividad**.

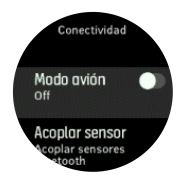

# <span id="page-14-0"></span>*NOTA: Para acoplar cualquier dispositivo, desactiva antes el modo avión si está activo.*

### 3.3. Altímetro

Suunto Spartan Trainer Wrist HR utiliza GPS para medir la altitud. En condiciones de señal óptimas, eliminando los errores potenciales típicos al calcular la posición de GPS, la lectura de altitud de GPS debería proporcionar una indicación bastante buena de tu elevación.

Para obtener una lectura más precisa a partir de la altitud de GPS (comparable con la que se obtiene de la altitud barométrica), necesitarás fuentes de datos adiciones tales como un giroscopio o un radar Doppler para ajustar la altitud de GPS.

Como Suunto Spartan Trainer Wrist HR depende exclusivamente del GPS para calcular la altitud, si no se ha configurado GPS para máxima precisión, el filtrado está sujeto a error y puede dar lugar a lecturas de altitud potencialmente inexactas.

Si necesitas lecturas de elevación precisas, asegúrate de que la precisión de tu GPS esté configurada como **Máxima** durante la grabación.

Sin embargo, incluso con la mejor precisión, la altitud de GPS no deberá considerarse una posición absoluta. Se trata de un cálculo de tu elevación real, y la precisión de dicho cálculo depende en gran medida de las condiciones ambientales.

### 3.4. Pausa automática

La pausa automática detiene la grabación de tu ejercicio cuando tu velocidad es inferior a 2 km/h (1,2 mph). Cuanto tu velocidad aumenta a más de 3 km/h (1,9 mph), la grabación continua automáticamente.

Puedes activar o desactivar la pausa automática para cada modo de deporte en Suunto Movescount. También puedes activar o desactivar la pausa automática desde los ajustes de modo de deporte del reloj antes de comenzar a grabar tu ejercicio.

Si la pausa automática está activada durante una grabación, una ventana emergente te notifica cuando se pausa la grabación.

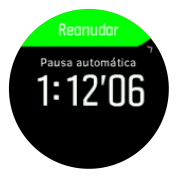

Pulsa el botón central para comprobar la hora y el nivel de batería actuales.

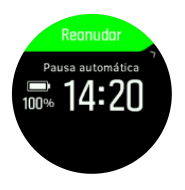

Puedes hacer que la grabación se reanude automáticamente cuando vuelvas a moverte, o hacerlo manualmente desde la pantalla emergente pulsando el botón superior derecho.

### 3.5. Luz de fondo

La luz de fondo tiene dos modos: automático y activar/desactivar. En modo automático, la luz de fondo se enciende al tocar cualquier botón. En modo activar/desactivar, la luz de fondo se <span id="page-15-0"></span>enciende al mantener el botón superior izquierdo pulsado. La luz de fondo permanece encendida hasta que vuelves a mantener pulsado el botón superior izquierdo de nuevo.

La luz de fondo viene en modo automático de forma predeterminada. Puedes cambiar el modo de retroiluminación desde los ajustes en **General** » **Luz de fondo**.

### 3.6. Bloqueo de botones y oscurecimiento de pantalla

Mientras grabas un ejercicio, puedes bloquear los botones manteniendo el botón inferior derecho pulsado. Una vez bloqueadas, no podrás cambiar las vistas de pantalla, pero puedes encender la luz de fondo pulsando cualquier botón si la luz de fondo está en modo automático.

Para desbloquear, mantén pulsado el botón inferior derecho de nuevo.

Cuando no estés grabando un ejercicio, la pantalla se oscurece tras un periodo corto de inactividad. Para activar la pantalla, pulsa cualquier botón.

Tras un periodo más largo de inactividad, el reloj entra en modo de hibernación y apaga totalmente la pantalla. La pantalla se reactivará con cualquier movimiento.

### 3.7. sensor de frecuencia cardíaca desde el pecho

Puedes utilizar un Bluetooth<sup>®</sup> Smart sensor de frecuencia cardíaca compatible, como el Suunto Smart Sensor, con tu Suunto Spartan Trainer Wrist HR para obtener información precisa sobre la intensidad de tu ejercicio.

Si utilizas Suunto Smart Sensor, también tienes la ventaja añadida de la memoria de frecuencia cardíaca. La función de memoria del sensor almacena datos si la conexión con tu reloj se interrumpe, por ejemplo, al nadar (no hay transmisión bajo el agua).

Te permite incluso dejar tu reloj atrás después de iniciar una grabación. Para obtener más información, consulta la Guía del usuario de Suunto Smart Sensor.

Encontrarás información adicional en la Guía del usuario de Suunto Smart Sensor u otro Bluetooth<sup>®</sup> Smart sensor de frecuencia cardíaca compatible.

Consulta *[3.20. Acoplar dispositivos POD y sensores](#page-22-0)* para obtener instrucciones sobre la forma de acoplar un sensor de FC con tu reloj.

### 3.8. Información de dispositivo

Puedes comprobar los datos de software y hardware de tu reloj desde los ajustes en **General** » **Acerca de**.

### 3.9. Tema de pantalla

Para aumentar la legibilidad de la pantalla de tu reloj mientras haces ejercicio o navegas, puedes cambiar entre temas claros y oscuros.

Con el tema claro, el fondo de la pantalla es claro y los números son oscuros.

Con el tema oscuro, el contraste se invierte: el fondo es oscuro y los números son claros.

El tema es un ajuste global que puedes cambiar en tu reloj desde cualquiera de tus opciones de modo de deporte o desde los ajustes de navegación.

Para cambiar el tema de pantalla en opciones de modo de deporte:

- <span id="page-16-0"></span>1. Desde la esfera del reloj, pulsa el botón superior derecho para abrir el lanzador.
- 2. Desplázate a **Ejercicio** y pulsa el botón central.
- 3. Ve a cualquier modo de deporte y pulsa el botón inferior derecho para abrir las opciones de modo de deporte.
- 4. Desplázate hacia abajo hasta **Tema** y pulsa el botón central.
- 5. Alterna de Oscuro a Claro pulsando los botones superior derecho e inferior derecho y acepta con el botón central.
- 6. Desplázate de nuevo hacia arriba para salir de las opciones de modo de deporte, e inicia (o finaliza) el modo de deporte.

Para cambiar el tema de pantalla en los ajustes de navegación:

- 1. Pulsa el botón superior derecho para abrir el lanzador.
- 2. Desplázate a **Navegación** y pulsa el botón central.
- 3. Desplázate hacia abajo hasta los ajustes de navegación tal y como se describe anteriormente y pulsa el botón central.
- 4. Desplázate hacia abajo hasta **Tema** y pulsa el botón central.
- 5. Alterna de Oscuro a Claro pulsando los botones superior derecho e inferior derecho y acepta con el botón central.
- 6. Sal de ajustes de navegación manteniendo pulsado el botón central.

### 3.10. Modo No molestar

El modo No molestar es un ajuste que silencia todos los sonidos y vibraciones, lo cual es una opción muy útil cuando se lleva el reloj, por ejemplo, en un teatro o un entorno donde quieres que funcione como siempre pero en silencio.

El modo No molestar también evita que el reloj entre en hibernación tras un periodo de inactividad. Puedes activar este ajuste junto con la FC diaria (ver *[3.1.2. FC diaria](#page-12-0)*) para monitorizar la frecuencia cardíaca 24/7.

Para activar el modo No molestar:

- 1. Desde la esfera del reloj, pulsa el botón central para abrir el menú de accesos directos.
- 2. Pulsa el botón central para activar el modo No molestar.

Desde este modo, pulsa cualquier botón para activar la pantalla. Cuando la pantalla esté encendida, pulsa el botón superior derecho para desactivar el modo No molestar.

Si tienes una alarma configurada, sonará como es habitual y, a menos que la pongas a dormitar, desactivará el modo No molestar.

### 3.11. Sensación

Si entrenas con regularidad, hacer un seguimiento de cómo te sientes tras cada sesión es un indicador clave de tu condición física general. Un entrenador o preparador personal también puede usar esta tendencia de sensaciones para seguir tu progreso a lo largo del tiempo.

Existen cinco grados de sensación a elegir:

- **• Bajo**
- **• Normal**
- **• Buena**
- **• Muy buena**

#### <span id="page-17-0"></span>**• Excelente**

El significado exacto de dichas opciones es algo a decidir por ti (y tu entrenador). Lo importante es que las utilices de forma rutinaria.

Para cada sesión de entrenamiento, puedes grabar en el reloj cómo te sentiste nada más detener la grabación respondiendo a la pregunta '**¿Qué tal fue?**'.

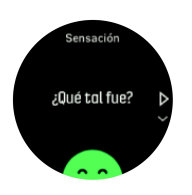

Si no quieres responder a la pregunta, pulsa el botón central. Más tarde podrás añadir cómo te sentiste editando el Move en Suunto Movescount.

Cuando comiences a usar de forma regular el parámetro de sensación, podrás ver rápidamente tu tendencia de 7 y 30 días desde el resumen de tu cronología en Movescount.

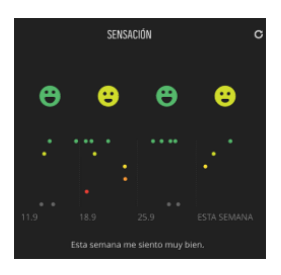

Para análisis de tendencias más a largo plazo, ve a la página de tus Moves. Selecciona el periodo de tiempo que quieras ver desde tu calendario y desplázate hacia abajo hasta la sección de Descanso y Recuperación para ver el gráfico de tendencia de sensación.

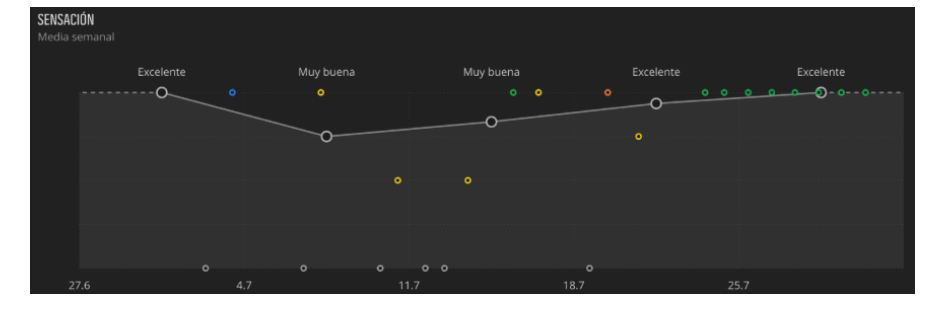

### 3.12. Buscar atrás

Si utilizas GPS mientras grabas una actividad, Suunto Spartan Trainer Wrist HR guarda automáticamente el punto de inicio de tu ejercicio. Con Buscar atrás, Suunto Spartan Trainer Wrist HR te puede guiar de vuelta directamente a tu punto de inicio.

Para comenzar a Buscar hacia atrás:

- 1. Mientras estés grabando una actividad, pulsa el botón central hasta que llegues a la pantalla de navegación.
- 2. Pulsa el botón inferior derecho para abrir el menú de accesos directos.
- 3. Desplázate hasta Buscar atrás y pulsa el botón central para seleccionar.
- 4. Pulsa el botón inferior izquierdo para salir y regresar a la pantalla de navegación.

Las indicaciones de navegación se muestran como última pantalla del modo de deporte seleccionado.

# <span id="page-18-0"></span>3.13. FusedSpeed

FusedSpeedTM es una combinación exclusiva de lecturas del GPS y del sensor de aceleración de muñeca para medir de forma más exacta tu velocidad de carrera. La señal GPS se filtra de forma adaptativa en función de la aceleración de muñeca, lo que proporciona lecturas más exactas a velocidades de carrera estables y respuestas más rápidas a los cambios de velocidad.

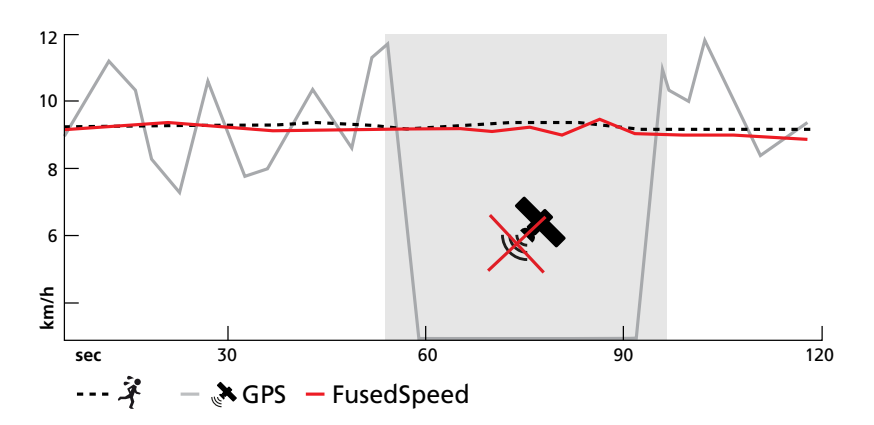

FusedSpeed te ofrece máximos beneficios cuando necesites lecturas de velocidad altamente reactivas durante el entrenamiento, por ejemplo, al correr sobre terrenos irregulares o durante un entrenamiento de intervalos. Si pierdes temporalmente la señal GPS, por ejemplo, Suunto Spartan Trainer Wrist HR puede seguir mostrando lecturas de velocidad exactas con ayuda del acelerómetro calibrado por GPS.

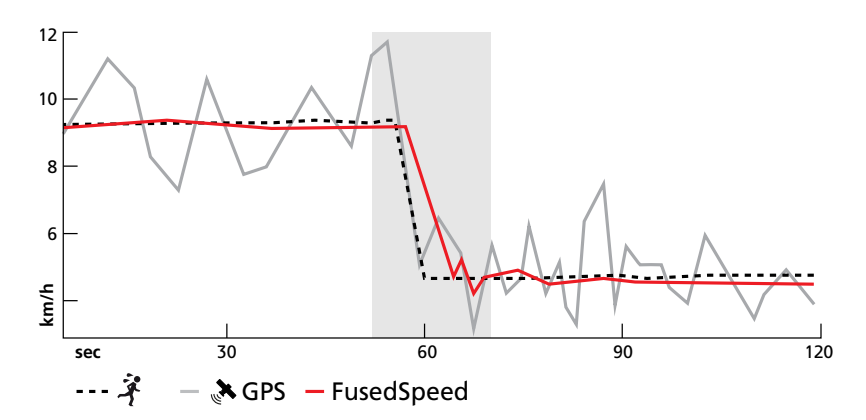

*CONSEJO: Para obtener las lecturas más exactas con FusedSpeed, basta con echar un vistazo al reloj cuando lo necesites. La precisión se reduce si sostienes el dispositivo delante de ti sin moverlo.*

FusedSpeed se activa automáticamente para carrera y otras actividades similares, como orientación, floorball y fútbol.

# 3.14. Precisión de GPS y ahorro de energía

El intervalo de posicionamiento de GPS determina la precisión de tu seguimiento: cuanto más corto sea el intervalo entre los posicionamientos, mayor será la precisión del seguimiento. Cada posicionamiento de GPS se guarda en tu diario durante la grabación de un ejercicio.

<span id="page-19-0"></span>El intervalo de posicionamiento de GPS también repercute de forma directa en la duración de la batería. Reduciendo la precisión de GPS puedes extender la duración de la batería de tu reloj.

Las opciones de precisión de GPS son:

- **•** Máxima: Intervalo de posicionamiento de ~ 1 s
- **•** Buena: Intervalo de posicionamiento de ~ 20 s
- **•** Correcta: Intervalo de posicionamiento de ~ 60 s

Puedes cambiar la precisión de GPS desde las opciones de modo de deporte en tu reloj o desde las opciones avanzadas para el modo de deporte en Suunto Movescount.

Siempre que navegues por una ruta o PDI, la precisión de GPS se establece de forma automática como Máxima.

*NOTA: La primera vez que te ejercites o navegues con GPS, espera a que el reloj adquiera un posicionamiento de GPS antes de comenzar. Esto puede llevar 30 segundos o más según las condiciones.*

### 3.15. Entrenamiento con intervalos

Los ejercicios con intervalos son una forma habitual de entrenamiento que usa series repetitivas de esfuerzos de alta y baja intensidad. Con Suunto Spartan Trainer Wrist HR, puedes definir en el reloj tu propio intervalo de entrenamiento para cada modo de deporte.

Al definir tus intervalos tienes que establecer cuatro elementos:

- **•** Intervalos: activa/desactiva el entrenamiento de intervalos. Al activarlo, se añade una pantalla de entrenamiento de intervalos a tu modo de deporte.
- **•** Repeticiones: número de conjuntos de intervalo + recuperación que quieres hacer.
- **•** Intervalo: el transcurso de tu intervalo de intensidad alta, basado en distancia o duración.
- **•** Recuperación: el transcurso de tu periodo de descanso entre intervalos, basado en distancia o duración.

Ten en cuenta que si usas la distancia para definir tus intervalos, necesitas estar en un modo de deporte que mida la distancia. La medición puede provenir de un GPS o de un Foot POC o Bike POD, por ejemplo.

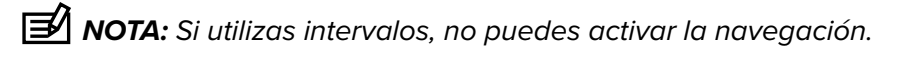

Para entrenar con intervalos:

- 1. Desde el lanzador, selecciona tu deporte.
- 2. Antes de comenzar una grabación de ejercicio, pulsa el botón inferior derecho para abrir las opciones de modo de deporte.
- 3. Desplázate hacia abajo hasta **Intervalos** y pulsa el botón central.
- 4. Activa los intervalos y modifica los ajustes según se indica más arriba.

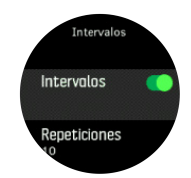

5. Desplázate hacia arriba hasta **Atrás** y confirma con el botón central.

- <span id="page-20-0"></span>6. Pulsa el botón superior derecho hasta que estés de vuelta en la vista inicial y comienza tu ejercicio de forma habitual.
- 7. Pulsa el botón inferior izquierdo para cambiar la vista a la pantalla de intervalos y pulsa el botón superior derecho cuando estés preparado para comenzar tu entrenamiento de intervalos.

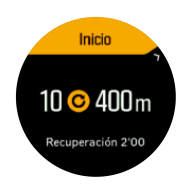

8. Si quieres detener el entrenamiento con intervalos antes de haber completado todas tus repeticiones, mantén pulsado el botón central para abrir las opciones del modo de deporte y desactiva **Intervalos**.

*NOTA: Mientras estés en la pantalla de intervalos, los botones funcionan como siempre. P. ej., al pulsar el botón superior derecho, se detiene la grabación del ejercicio y no solo el entrenamiento de intervalos.*

Una vez hayas detenido la grabación de tu ejercicio, el entrenamiento con intervalos se desactiva automáticamente para ese modo de deporte. Sin embargo, se mantienen los otros ajustes para que puedas comenzar de forma fácil el mismo ejercicio la próxima vez que uses el modo de deporte.

### 3.16. Idioma y sistema de unidades

Puedes cambiar el idioma de tu reloj y el sistema de unidades desde los ajustes en **General** » **Idioma**.

### 3.17. Diario

Puedes acceder al diario desde el lanzador.

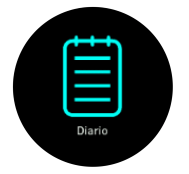

Desplázate por el diario pulsando los botones superior derecho o inferior derecho. Pulsa el botón central para abrir y ver la entrada que desees.

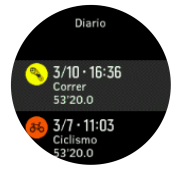

*NOTA: El icono de registro permanece gris hasta que sincronices el Move con Suunto Movescount.*

Para salir del diario, pulsa el botón inferior izquierdo.

### <span id="page-21-0"></span>3.18. Movescount

Suunto Movescount es una comunidad deportiva en constante crecimiento en la que puedes crear tu propio diario deportivo para recopilar y compartir tus actividades, así como personalizar tu reloj.

Si aún no lo has hecho, ve a *www.movescount.com* y regístrate. Una vez tengas una cuenta de usuario, podrás conectar tu reloj con tu cuenta de dos maneras:

- **•** Ordenador: mediante cable USB usando SuuntoLink
- **•** Dispositivo móvil: mediante Bluetooth usando la Suunto Movescount App

### 3.18.1. SuuntoLink

Descarga e instala SuuntoLink en tu PC o Mac para sincronizar tu reloj con Movescount, mantener tu GPS optimizado y actualizar el software de tu reloj.

Recomendamos encarecidamente que actualices tu reloj cada vez que salga una actualización de software nueva.

Visita *www.movescount.com/connect* para obtener más información.

### 3.18.2. Suunto Movescount App

Con Suunto Movescount App puedes enriquecer aún más tu experiencia de Suunto Spartan Trainer Wrist HR . Acopla tu reloj con la aplicación móvil para obtener notificaciones en tu reloj, cambiar los ajustes sobre la marcha, tomar fotos con datos de tu Move y mucho más.

*CONSEJO: Puedes añadir imágenes a cualquier Move que hayas guardado en Movescount, así como crear una Suunto Movie usando la Suunto Movescount App.*

*NOTA: No puedes acoplar dispositivos si está activado el modo avión. Desactiva el modo avión antes de acoplar.*

Para acoplar tu reloj con Suunto Movescount App:

- 1. Asegúrate de que esté activado Bluetooth en tu reloj. Desde el menú de ajustes, ve a **Conectividad** » **Descubrimiento** y actívalo si aún no lo está.
- 2. Descarga e instala la Suunto Movescount App en tu dispositivo móvil compatible desde iTunes App Store, Google Play, además de las distintas tiendas de apps en China.
- 3. Inicia Suunto Movescount App y activa Bluetooth si no está ya activado.
- 4. Toca el icono de ajustes de la parte superior derecha de la pantalla de la app y a continuación toca el icono "+" para acoplar tu reloj.

*NOTA: Algunas características precisan de conexión a Internet mediante Wi-Fi o red móvil. Es posible que tu operador aplique costes por datos.*

# <span id="page-22-0"></span>3.19. Notificaciones

Si has acoplado tu reloj con la Suunto Movescount App, podrás obtener notificaciones tales como llamadas entrantes y mensajes de texto en tu reloj.

Una vez acoples tu reloj con la app, las notificaciones estarán activas de forma predeterminada. Puedes desactivarlas desde los ajustes en **Notificaciones**.

Al recibir una notificación, aparece un mensaje emergente en la esfera del reloj.

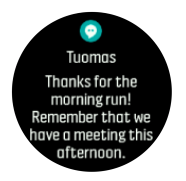

Si el mensaje no cabe en la pantalla, pulsa el botón inferior izquierdo para desplazarte por el texto completo.

### 3.20. Acoplar dispositivos POD y sensores

Acopla tu reloj con Bluetooth Smart PODs y sensores para recopilar información adicional, como puede ser potencia de bicicleta, mientras grabas un ejercicio.

Suunto Spartan Trainer Wrist HR es compatible con los siguientes tipos de POD y sensores:

- **•** Frecuencia cardíaca
- **•** Bike
- **•** Power
- **•** Foot

*NOTA: No puedes acoplar dispositivos si está activado el modo avión. Desactiva el modo avión antes de acoplar. Ver [3.2. Modo avión](#page-13-0).*

Para acoplar un POD o sensor:

- 1. Ve a los ajustes de tu reloj y selecciona **Conectividad**.
- 2. Selecciona **Acoplar sensor** para obtener la lista de tipos de sensores.
- 3. Pulsa el botón inferior derecho para desplazarte por la lista y selecciona el tipo de sensor con el botón central.

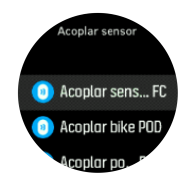

4. Sigue las instrucciones del reloj para finalizar el acoplamiento (consulta el manual del sensor o POD si lo necesitas) y pulsa el botón central para avanzar al paso siguiente.

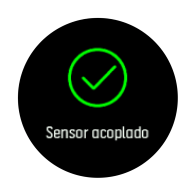

<span id="page-23-0"></span>Si el POD requiere ciertos ajustes, como longitud de cigüeñal en un Power POD, se te pedirá que introduzcas un valor durante el proceso de acoplamiento.

Una vez acoplado el POD o sensor, tu reloj lo buscará en cuanto selecciones un modo de deporte que utilice ese tipo de sensor.

Puedes ver la lista completa de dispositivos acoplados en tu reloj desde los ajustes en **Conectividad** » **Dispositivos acoplados**.

En esta lista podrás eliminar (desacoplar) el dispositivo si fuese necesario. Selecciona el dispositivo que quieres eliminar y toca **Olvidar**.

### 3.20.1. Calibración de Foot POD

Si has acoplado un Foot POD, tu reloj calibra automáticamente el POD usando el GPS.

Para la primera calibración, selecciona un modo de deporte que utilice el foot POD. La precisión de GPS se establece como **Máxima**. Comienza la grabación y corre a un ritmo constante sobre una superficie nivelada, si te es posible, durante al menos 15 minutos.

Para la primera calibración corre a tu ritmo medio normal, y a continuación detén la grabación del ejercicio. La próxima vez que utilices el foot POD, la calibración estará lista.

Tu reloj recalibra de forma automática el foot POD según sea necesario siempre que la velocidad de GPS esté disponible.

### 3.20.2. Calibración de Power POD

Para los Power POD (potenciómetros), deberás iniciar la calibración desde opciones de modo de deporte en tu reloj.

Para calibrar un Power POD:

- 1. Acopla un Power POD con tu reloj si aún no lo has hecho.
- 2. Selecciona un modo de deporte que use un Power POD y luego abre las opciones del modo.
- 3. Selecciona **Calibrar Power POD** y sigue las instrucciones del reloj.

Una vez calibrado, puedes comprobar la última fecha calibrada desde las opciones siempre que uses el modo de deporte. Deberías recalibrar el Power POD de vez en cuando.

### 3.21. Puntos de Interés

Un punto de interés o PDI es una ubicación especial, como un lugar de acampada o una vista desde un sendero, que puedes guardar para navegar hasta él más tarde. Puedes crear PDI en Suunto Movescount o en tu reloj guardando tu ubicación actual.

Cada PDI viene definido por:

- **•** Nombre de PDI
- **•** Tipo de PDI
- **•** Fecha y hora de creación
- **•** Latitud
- **•** Longitud
- **•** Elevación

Puedes almacenar hasta 250 PDI en tu reloj.

### <span id="page-24-0"></span>3.21.1. Añadir y borrar PDI

Puedes añadir un PDI a tu reloj con Suunto Movescount o guardando tu ubicación actual en el reloj.

Para añadir un PDI con Suunto Movescount:

- 1. Ve a los ajustes de tu reloj en el sitio web de Suunto Movescount.
- 2. Expande la sección de **NAVEGACIÓN** y luego **PDI (PUNTOS DE INTERÉS)**.
- 3. Haz clic en **Crear un nuevo punto de interés** e introduce los datos de tu PDI. Usa el mapa para introducir latitud y longitud.
- 4. Guarda el PDI y añádelo más tarde a tu reloj seleccionando **Usar en el reloj**.
- 5. Sincroniza tu reloj con Movescount usando SuuntoLink (cable USB ) o Suunto Movescount App (Bluetooth).

Si estás en el exterior con tu reloj y descubres un lugar que te gustaría guardar como PDI, puedes añadir la ubicación directamente en tu reloj. El PDI se incluye en tu lista de PDI en el reloj y se añadirá a tu lista de PDI en Movescount la próxima vez que sincronices.

Para añadir un PDI con tu reloj:

- 1. Pulsa el botón superior derecho para abrir el lanzador.
- 2. Desplázate a **Navegación** y toca el icono o pulsa el botón central.
- 3. Pulsa el botón inferior derecho para desplazarte hacia abajo hasta **Tu ubicación** y pulsa el botón central.
- 4. Espera a que el reloj active el GPS y encuentre tu ubicación.
- 5. Cuando el reloj muestre tu latitud y longitud, pulsa el botón superior derecho para guardar tu ubicación como PDI y selecciona el tipo de PDI.
- 6. De forma predeterminada, el nombre de PDI es el mismo que el tipo de PDI (seguido de un número correlativo). Más tarde, puedes editar el nombre en Movescount.

# Eliminar PDI

Puedes eliminar un PDI desde tu reloj, bien desactivando el ajuste Utilizar en el reloj para el PDI en Movescount o eliminando el PDI desde la lista de PDI en el reloj.

Para eliminar un PDI en tu reloj:

- 1. Pulsa el botón superior derecho para abrir el lanzador.
- 2. Desplázate a **Navegación** y pulsa el botón central.
- 3. Pulsa el botón inferior derecho para desplazarte hacia abajo hasta **PDI** y pulsa el botón central.
- 4. Desplázate al PDI que deseas eliminar del reloj y pulsa el botón central.
- 5. Desplázate hasta el final de los detalles y selecciona **Borrar**.

Cuando eliminas un PDI desde tu reloj, el PDI no se borra para siempre. La próxima vez que sincronices tu reloj con Movescount se desactivará el PDI que borraste.

Para borrar permanentemente un PDI debes eliminarlo en Movescount.

Para eliminar permanentemente un PDI:

- 1. Ve a los ajustes del reloj en Movescount.
- 2. Expande la sección de **NAVEGACIÓN** y luego **PDI (PUNTOS DE INTERÉS)**.
- 3. Desplázate al PDI que deseas eliminar y haz clic en el icono de la papelera.

<span id="page-25-0"></span>4. Sincroniza tu reloj con Movescount usando SuuntoLink (cable USB) o Suunto Movescount App (Bluetooth) para eliminar también el PDI de la lista de PDI de tu reloj.

### 3.21.2. Navegar a un PDI

Puedes navegar a cualquier PDI que haya en la lista de PDI de tu reloj.

*NOTA: Mientras navegas a un PDI, tu reloj utiliza el GPS a plena potencia.*

Para navegar a un PDI:

- 1. Pulsa el botón superior derecho para abrir el lanzador.
- 2. Desplázate a **Navegación** y pulsa el botón central.
- 3. Desplázate a PDI y pulsa el botón central para abrir tu lista de PDI.
- 4. Desplázate al PDI al que desees navegar y pulsa el botón central.
- 5. Pulsa el botón superior para empezar la navegación.

Para detener la navegación, pulsa de nuevo el botón superior en cualquier momento.

Mientras estés en movimiento, la navegación de PDI tiene dos vistas:

**•** Vista de PDI con indicador de dirección y distancia al PDI

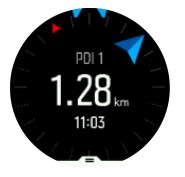

**•** Vista de mapa que muestra tu ubicación actual en relación al PDI y tu sendero de migas de pan (el recorrido que has ya hecho)

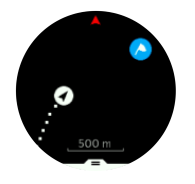

Pulsa el botón central para cambiar de una vista a otra. Si te detienes, el reloj no puede, basándose en el GPS, establecer en qué dirección vas.

*CONSEJO: Mientras estás en la vista de PDI, pulsa el botón superior izquierdo para conocer el nivel de batería, la hora del día y la diferencia de altitud (entre la posición actual y el PDI).*

En la vista de mapa los otros PDI cercanos aparecen en gris. Toca el botón superior izquierdo para cambiar entre el mapa general y una vista más detallada. En la vista detallada puedes ajustar el nivel de zoom pulsando el botón central y a continuación acercándote y alejándote con los botones superior e inferior.

Mientras navegas, pulsa el botón inferior derecho para abrir una lista de accesos directos. Los accesos directos te ofrecen acceso rápido a funciones de navegación, como guardar tu ubicación actual o seleccionar otro PDI al que navegar.

### 3.21.3. Tipos de PDI

Los siguientes tipos de PDI están disponibles en Suunto Spartan Trainer Wrist HR:

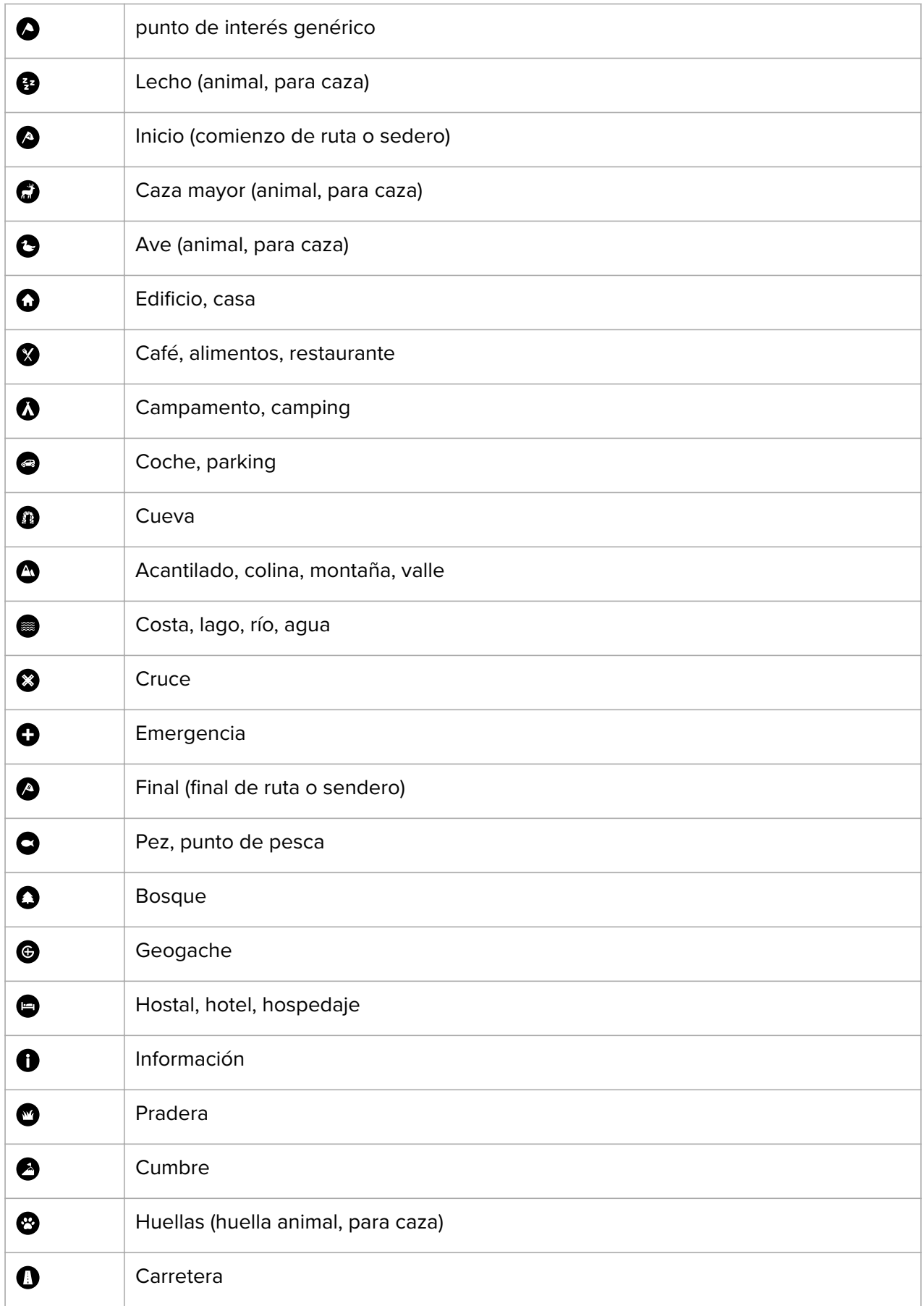

<span id="page-27-0"></span>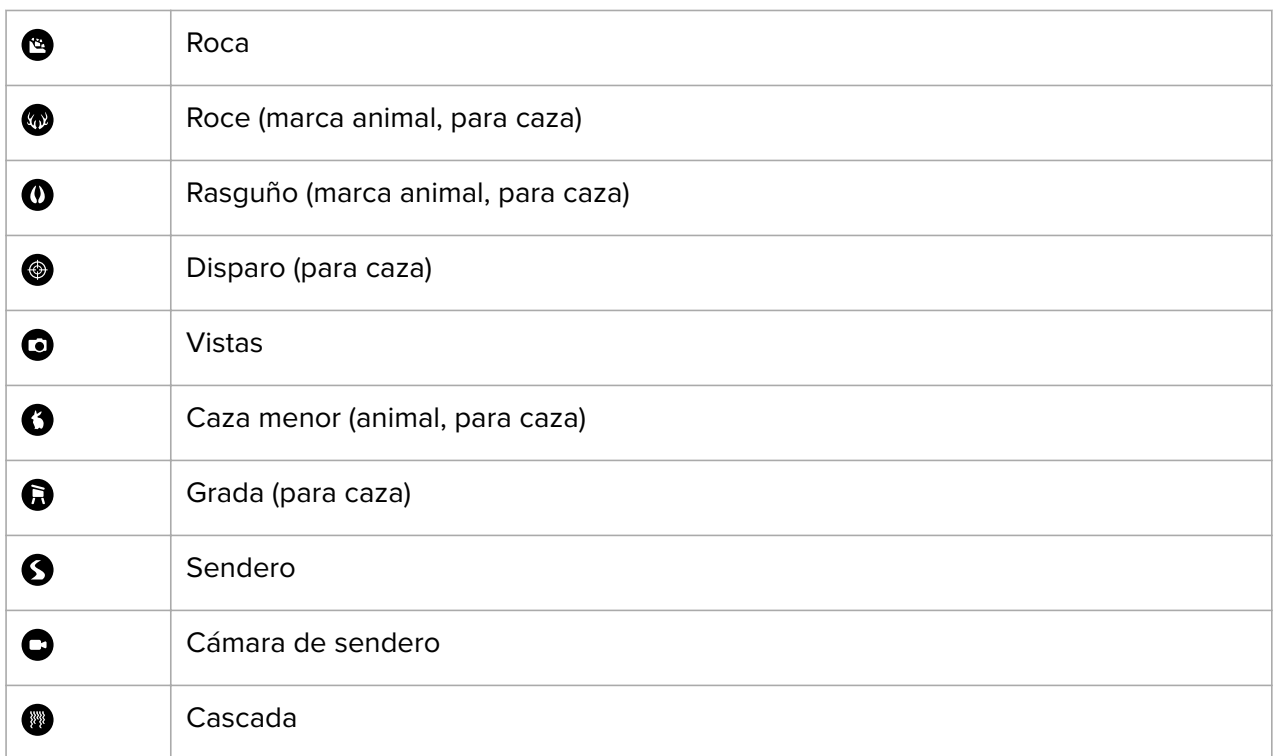

### 3.22. Formatos de posición

El formato de posición es la forma en que se muestra en el reloj tu posición de GPS. Todos los formatos están relacionados con la misma ubicación, pero la expresan de forma distinta.

Puedes cambiar el formato de posición en los ajustes del reloj en **Navegación** » **Formatos de posición**.

La latitud y la longitud son las coordenadas más utilizadas y ofrecen tres formatos distintos:

- **•** WGS84 Hd.d°
- **•** WGS84 Hd°m.m'
- **•** WGS84 Hd°m's.s

Otros formatos de posición habituales son:

- **•** UTM (Universal Transverse Mercator) ofrece una presentación de posición horizontal bidimensional.
- **•** MGRS (Military Grid Reference System) es una extensión de UTM y consta de un indicador de cuadrícula, un identificador de cuadrados de 100 000 metros y una ubicación numérica.

Suunto Spartan Trainer Wrist HR también admite los siguientes formatos de posición locales:

- **•** BNG (Británico)
- **•** ETRS-TM35FIN (Finlandés)
- **•** KKJ (Finlandés)
- **•** IG (Irlandés)
- **•** RT90 (Sueco)
- **•** SWEREF 99 TM (Sueco)
- **•** CH1903 (Suizo)
- **•** UTM NAD27 (Alaska)
- <span id="page-28-0"></span>**•** UTM NAD27 Conus
- **•** UTM NAD83
- **•** NZTM2000 (Nueva Zelanda)

*NOTA: Algunos formatos de posición no pueden utilizarse en áreas más al norte de 84°N ni más al sur de 80°S, ni fuera de los países para los que están destinados. Si estás fuera del área permitida, el reloj no puede mostrar las coordenadas de tu ubicación.*

### 3.23. Grabar un ejercicio

Además de monitorizar la actividad 24/7, puedes utilizar tu reloj para grabar tus sesiones de entrenamiento u otras actividades y obtener así comentarios detallados y seguir tu progreso.

Para grabar un ejercicio:

- 1. Ponte el sensor de frecuencia cardíaca (opcional).
- 2. Pulsa el botón superior derecho para abrir el lanzador.
- 3. Desplázate hacia arriba hasta el icono de ejercicio y selecciona con el botón central.

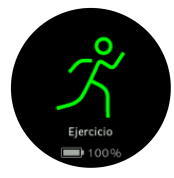

- 4. Pulsa el botón superior derecho o inferior derecho para desplazarte por los modos de deporte y selecciona el que quieras usar pulsando el botón central.
- 5. Sobre el indicador de inicio aparece un conjunto de iconos dependiendo de lo que estés usando con el modo de deporte (p.ej. frecuencia cardíaca, GPS o foot POD). Estos iconos parpadearán en gris mientras se busca señal y, una vez encontrada, se volverán verdes. Puedes esperar a que cada icono se vea verde o comenzar la grabación tan pronto como desees pulsando el botón central.

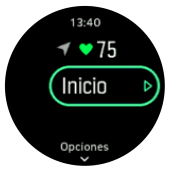

- 6. Puedes cambiar las pantallas durante la grabación con el botón central.
- 7. Pulsa el botón superior derecho para pausar la grabación. Para y guarda con el botón inferior derecho o reanuda con el superior derecho.

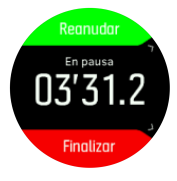

Si el modo de deporte que has elegido tiene opciones, como puede ser establecer un objetivo de duración, podrás ajustarlas antes de empezar la grabación pulsando el botón inferior derecho. También puedes ajustar tus opciones del modo de deporte mientras grabas manteniendo pulsado el botón central.

<span id="page-29-0"></span>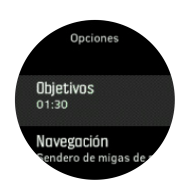

Si usas un modo multideporte, cambia de deporte manteniendo pulsado el botón superior derecho.

Cuando detengas la grabación, se te preguntará cómo te sentiste. Puedes contestar o saltarte la pregunta (ver*[Feeling](https://suunto.docfactory.com/#!search/id:EOKhVqmanE6uw5j-4_hsdg)*). A continuación obtendrás un resumen de la actividad por el que podrás desplazarte con los botones superior o inferior derechos.

Si grabaste algo que no quieres guardar, puedes eliminarlo desplazándote hacia abajo hasta **Borrar** y confirmar con el botón central. Puedes eliminar registros del diario de la misma manera.

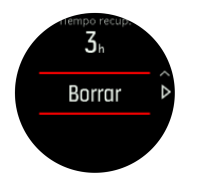

### 3.23.1. Navegación durante el ejercicio

Puedes navegar por una ruta o a un PDI mientras grabas un ejercicio.

El modo de deporte que estés usando ha de tener GPS activo para poder acceder a las opciones de navegación. Si la precisión del GPS del modo de deporte es OK o Buena, al seleccionar una ruta o PDI, la precisión se cambia a Máxima.

Para navegar durante el ejercicio:

- 1. Crea una ruta o un PDI en Suunto Movescount y sincroniza tu reloj si no lo has hecho aún.
- 2. Selecciona un modo de deporte que use GPS y pulsa el botón inferior derecho para abrir opciones.
- 3. Desplázate a **Navegación** y pulsa el botón central.
- 4. Desplázate por las opciones de navegación y selecciona una con el botón central.
- 5. Selecciona la ruta o el PDI al que desees navegar y pulsa el botón central.
- 6. Pulsa el botón superior derecho. Este paso te lleva de vuelta a las opciones de modo de deporte. Desplázate hacia arriba hasta la vista inicial y comienza tu grabación de forma habitual.

Mientras haces ejercicio, pulsa el botón central para desplazarte hasta la pantalla de navegación, donde verás la ruta o el PDI seleccionado. Encontrarás más información sobre la pantalla de navegación en *[3.21.2. Navegar a un PDI](#page-25-0)* y *[3.25. Rutas](#page-30-0)*.

Desde esta pantalla puedes pulsar el botón inferior para abrir tus opciones de navegación. Desde las opciones de navegación, puedes, por ejemplo, elegir una ruta o un PDI diferente, comprobar las coordenadas de tu ubicación actual, o terminar la navegación seleccionando **Sendero de migas de pan**.

### 3.23.2. Opciones de ahorro de energía en modo de deporte

Para alargar la vida de la batería mientras usas modos de deporte con GPS, lo más eficaz es ajustar la precisión del GPS (ver *[3.14. Precisión de GPS y ahorro de energía](#page-18-0)*). Para alargar aún más la vida de la batería, puedes usar las siguientes opciones de ahorro de energía:

<span id="page-30-0"></span>**•** Receso de pantalla: la pantalla suele estar siempre activa durante tu ejercicio. Al activar el tiempo de desactivación de pantalla, esta se apaga pasados 10 segundos para ahorrar batería. Pulsa cualquier botón para activar de nuevo la pantalla.

Para activar opciones de ahorro de energía:

- 1. Antes de comenzar una grabación de ejercicio, pulsa el botón inferior para abrir las opciones de modo de deporte.
- 2. Desplázate hacia abajo hasta **Ahorro de energía** y pulsa el botón central.
- 3. Ajusta las opciones de ahorro de energía a tu gusto y mantén pulsado el botón central para salir de estas opciones.
- 4. Desplázate de vuelta hacia arriba hasta la vista inicial y comienza tu ejercicio de forma habitual.

*NOTA: Si el receso de pantalla está activo, seguirás recibiendo notificaciones en el móvil y alertas sonoras y de vibración. No se muestran otros apoyos visuales, como la pantalla emergente de pausa automática.*

### 3.24. Recuperación

El tiempo de recuperación es una estimación en horas de cuánto tiempo necesita tu cuerpo para recuperarse tras un entrenamiento. El tiempo se basa en la duración y la intensidad de la sesión de entrenamiento, así como en tu fatiga general.

Todos los tipos de ejercicio acumulan tiempo de recuperación. En otras palabras, se acumula tiempo de recuperación tanto con las sesiones de entrenamiento largas y de baja intensidad como con las de intensidad alta.

El tiempo se va acumulando a través de las sesiones de entrenamiento, por lo que si se vuelve a entrenar antes de que haya acabado el tiempo, el recién acumulado se suma al resto de la sesión de entrenamiento anterior.

Para ver tu tiempo de recuperación, desde la esfera del reloj, pulsa el botón inferior derecho hasta que veas la pantalla de recuperación.

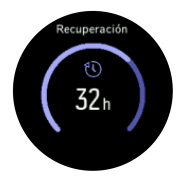

Como el tiempo de recuperación es solo estimativo, las horas acumuladas van descendiendo de manera constante, independientemente de tu nivel de forma física u otros factores individuales. Si estás en muy buena forma, puede que te recuperes más rápido de lo previsto. Por otro lado, si tienes la gripe, por ejemplo, puede que la recuperación sea más lenta de lo previsto.

### 3.25. Rutas

Puedes utilizar tu Suunto Spartan Trainer Wrist HR para navegar por rutas. Planifica tu ruta en Suunto Movescount y transfiérela a tu reloj con la siguiente sincronización.

Para navegar por una ruta:

- 1. Pulsa el botón superior derecho para abrir el lanzador.
- 2. Desplázate a **Navegación** y pulsa el botón central.

<span id="page-31-0"></span>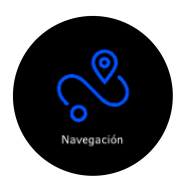

3. Desplázate a **Rutas** y pulsa el botón central para abrir tu lista de rutas.

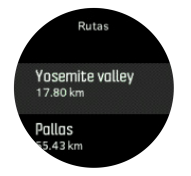

- 4. Desplázate a la ruta que quieres navegar y pulsa el botón central.
- 5. Pulsa el botón superior derecho para empezar la navegación.
- 6. Pulsa el botón superior derecho de nuevo en cualquier momento para detener la navegación.

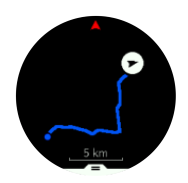

En la vista detallada, acércate o aléjate manteniendo el botón central pulsado. Ajusta el nivel de zoom con los botones superior derecho e inferior derecho.

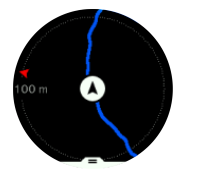

Mientras estás en la pantalla de navegación, puedes pulsar el botón inferior para abrir una lista de accesos directos. Los accesos directos te ofrecen un acceso rápido a funciones de navegación como guardar tu ubicación actual o seleccionar otra ruta para navegar.

Todos los modos de deporte con GPS tienen también una opción de selección de ruta. Ver *[3.23.1. Navegación durante el ejercicio](#page-29-0)*.

### 3.25.1. Navegación de altitud

Si navegas por una ruta con información de altitud, también puedes navegar según el ascenso y descenso usando la pantalla de perfil de altitud. Desde la pantalla de navegación principal (donde ves tu ruta), pulsa el botón central para cambiar a la pantalla de perfil de altitud.

La pantalla de perfil de altitud te muestra la siguiente información:

- **•** arriba: tu altitud actual
- **•** centro: perfil de altitud con tu posición actual
- **•** abajo: ascenso o descenso restante (pulsa el botón superior izquierdo para cambiar vistas)

<span id="page-32-0"></span>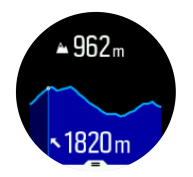

Si te alejas demasiado de la ruta mientras usas la navegación de altitud, tu reloj te avisará con un mensaje **Fuera de ruta** en la pantalla de perfil de altitud. Si ves este mensaje, desplázate hasta la pantalla de navegación de ruta para corregir el rumbo antes de continuar con la navegación de altitud.

# 3.26. Seguimiento del sueño

Tener una buena noche de sueño es vital para la salud mental y física. Puedes utilizar tu reloj para hacer un seguimiento de tu sueño y conocer su promedio.

Si lo llevas puesto mientras duermes, Suunto Spartan Trainer Wrist HR tu reloj monitorizará tu sueño basándose en datos de acelerómetro. Puedes dejar el reloj junto a la cama al irte a dormir, pero te recomendamos que te lo dejes puesto para que puedas obtener una información más precisa de tu sueño.

Para monitorizar el sueño:

- 1. Ve a los ajustes del reloj, desplázate hasta **SUEÑO** y pulsa el botón central.
- 2. Activa **SEGUIMIENTO DEL SUEÑO**.

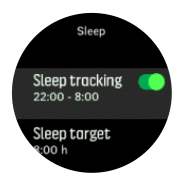

3. Establece las horas en que te acostarás y te levantarás según tu rutina de sueño habitual.

El último paso define el tiempo que estás acostado. Tu reloj utiliza este periodo de tiempo para determinar cuándo estás durmiendo (durante el tiempo que estás acostado) y agrupa todo el sueño en una sola sesión. Por ejemplo, si te levantas a beber agua durante la noche, el reloj contará el tiempo que duermas al volver a la cama como parte de la misma sesión.

*NOTA: Si te vas a dormir antes de tu hora de habitual y te despiertas más tarde de lo normal, el reloj no lo cuenta como una sesión de sueño. Deberías establecer el tiempo que estás acostado de forma que vaya desde tu hora de acostarte potencialmente más temprana hasta tu hora de levantarte potencialmente más tardía.*

Una vez hayas activado el seguimiento del sueño, también podrás establecer tu objetivo de sueño. Un adulto normal necesita entre 7 y 9 horas de sueño diarias, aunque es posible que tu cantidad ideal de sueño no se ajuste a estos parámetros.

### Tendencias de sueño

Al despertar, tendrás disponible un resumen de tu sueño. El resumen incluye, por ejemplo, la duración total de tu sueño, así como el tiempo estimado que estuviste despierto (moviéndote) y el tiempo que pasaste en sueño profundo (sin movimiento).

Además del resumen del sueño, puedes seguir tu tendencia general de sueño con la información del sueño. Desde la esfera del reloj, pulsa el botón inferior derecho hasta que <span id="page-33-0"></span>veas la pantalla **SUEÑO**. La primera vista muestra tu último sueño comparado con tu objetivo de sueño.

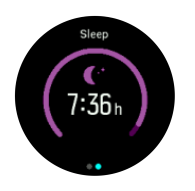

Desde la pantalla de sueño, puedes pulsar el botón inferior izquierdo para ver tu promedio de sueño durante los últimos siete días.

Desde la pantalla, **SUEÑO**, mantén pulsado el botón central para acceder a los ajustes de seguimiento del sueño y ver el último resumen del sueño.

*NOTA: Todas las mediciones del sueño se basan únicamente en movimiento, por lo que son estimaciones y quizá no reflejen tus patrones de sueño reales.*

### Medición de frecuencia cardíaca mientras duermes

Si conservas tu reloj puesto toda la noche, obtendrás información adicional sobre tu frecuencia cardíaca mientras duermes. Para mantener activa la frecuencia cardíaca óptica durante la noche, asegúrate de que la FC diaria está activada (ver *[3.1.2. FC diaria](#page-12-0)*) y el modo No molestar también lo está (ver *[3.10. Modo No molestar](#page-16-0)*).

### Modo No molestar automático

Puedes usar el ajuste de No molestar automático para activar dicho modo de forma automática mientras duermes.

### 3.27. Actualizaciones del software

Las actualizaciones de software para tu reloj aportan nuevas características e importantes mejoras. Es muy recomendable que actualices el reloj tan pronto como esté disponible una actualización.

Si hay una actualización disponible, se notifica mediante SuuntoLink y también en la Suunto Movescount App.

Para actualizar el software de tu reloj:

- 1. Conecta tu reloj al ordenador con el cable USB suministrado.
- 2. Inicia SuuntoLink si aún no está ejecutándose.
- 3. Haz clic en el botón de actualizar en SuuntoLink.

### 3.28. Modos de deporte

Tu reloj incluye una amplia selección de modos de deporte predefinidos. Los modos han sido diseñados para actividades y propósitos concretos, desde un paseo al aire libre a una carrera de triatlón.

Mientras grabas un ejercicio (ver *[3.23. Grabar un ejercicio](#page-28-0)*), ), puedes desplazarte hacia arriba o abajo para ver el listado de modos de deporte. Pulsa el botón central junto al icono que hay al final del listado para ver la lista completa con todos los modos de deporte.

<span id="page-34-0"></span>Cada modo de deporte tiene un conjunto único de pantallas y vistas. Puedes leer más sobre cada modo en Suunto Movescount en los ajustes de tu reloj. También puedes reducir el listado de modos de tu reloj a través de Movescount.

### 3.28.1. Natación

Puedes utilizar tu Suunto Spartan Trainer Wrist HR para nadar en piscina o en aguas abiertas.

Al utilizar el modo de deporte de natación en piscina, el reloj se basa en el largo de la piscina para establecer la distancia. Puedes cambiar el largo de piscina según necesites desde las opciones de modo de deporte antes de comenzar a nadar.

La natación en aguas abiertas utiliza GPS para calcular la distancia. La señal de GPS no se transmite bajo el agua, por lo que el reloj ha de salir del agua de forma periódica (como ocurre en las brazadas de estilo libre) para obtener un posicionamiento de GPS.

Se trata de condiciones difíciles para el GPS, así que es importante que tengas una señal fuerte de GPS antes de meterte al agua. Para asegurarte de que el GPS funcione bien, deberás:

- **•** Sincronizar tu reloj con Movescount antes de salir a nadar para optimizar tu GPS con los datos de órbita de satélite más recientes.
- **•** Después de seleccionar el modo de deporte de natación en aguas abiertas y obtener una señal de GPS, espera al menos tres minutos antes de comenzar a nadar. De este modo, el GPS tiene tiempo de establecer un posicionamiento fuerte.

### 3.29. Cronómetro

El reloj incluye un cronómetro para mediciones horarias básicas. Pulsa el botón superior derecho para desplazarte hacia arriba hasta que veas el icono del cronómetro. Selecciona con el botón central.

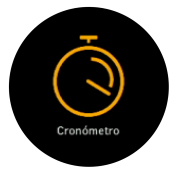

Inicia el cronometro pulsando el botón superior derecho.

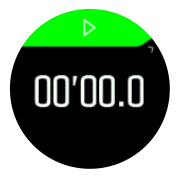

Detén el cronometro pulsando el botón superior derecho. Puedes reanudarlo pulsando el botón superior derecho de nuevo. Para poner el cronómetro a cero, pulsa el botón inferior derecho.

Para poner el cronómetro a cero, pulsa el botón inferior derecho.

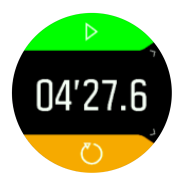

<span id="page-35-0"></span>Sal del cronómetro manteniendo pulsado el botón central.

# 3.30. Hora y fecha

Puedes establecer la hora y fecha durante la configuración inicial de tu reloj. Después, tu reloj utiliza hora GPS para corregir cualquier diferencia.

Puedes ajustar la hora y fecha manualmente desde los ajustes en **GENERAL** » **Hora/fecha** donde también podrás cambiar los formatos de hora y fecha.

Además de la hora principal, puedes usar hora dual para saber la hora en otro lugar, por ejemplo, cuando estés de viaje. En **General** » **Hora/fecha**, toca **Hora dual** para establecer la zona horaria seleccionando una ubicación.

### 3.30.1. Despertador

Tu reloj tiene un despertador que puede sonar solo una vez o repetirse en días concretos. Activa el despertador desde los ajustes en **General** » **Hora/fecha** » **Alarma**.

Para activar una alarma:

- 1. Selecciona primero con qué frecuencia quieres que suene. Las opciones son:
	- **• Una vez**: la alarma suena una vez en las próximas 24 horas a la hora establecida
	- **• Días de la semana**: la alarma suena a la misma hora de lunes a viernes
	- **• Cada día**: la alarma suena a la misma hora todos los días de la semana

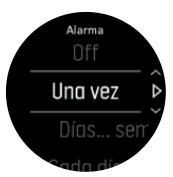

2. Configura hora y minutos y sal de los ajustes.

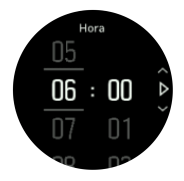

Cuando suene la alarma, puedes descartarla para detenerla, o seleccionar la opción de dormitar. La alarma se pospondrá 10 minutos y podrás repetirlo hasta 10 veces

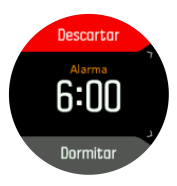

Si dejas que la alarma siga sonando, pasará automáticamente a dormitar tras 30 segundos.

### 3.31. Tonos y vibración

Para notificaciones, alarmas y otros elementos y acciones clave se utilizan tonos y alertas por vibración. Ambos se pueden establecer desde los ajustes en **General** » **Tonos**.

Puedes elegir entre las siguientes opciones para cada uno:

- <span id="page-36-0"></span>**• Todos On**: todos los eventos activan una alarma
- **Todos Off**: ningún evento activa alarmas
- **• Botones desactivados**: todos los eventos activan alarmas menos pulsar botones

### 3.32. Información de entrenamiento

El reloj te ofrece un resumen de tu actividad de entrenamiento durante los últimos 30 días. Pulsa el botón inferior derecho para ver tus totales de entrenamiento.

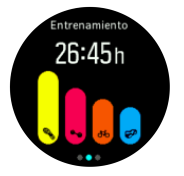

Pulsa el botón superior izquierdo para cambiar entre tiempo total y distancia total.

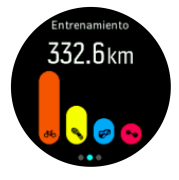

Desde la vista de totales puedes pulsar el botón inferior derecho para ver resúmenes de tus cuatro deportes principales. El resumen incluye tiempo total, distancia y calorías para cada deporte.

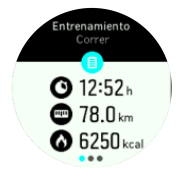

Pulsa el botón superior derecho para ver el siguiente resumen de deporte.

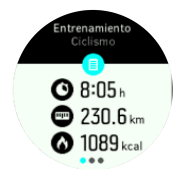

### 3.32.1. Planes de entrenamiento

En Suunto Movescount puedes hacer tus propios programas de entrenamiento, ya sea generando un programa totalmente nuevo o utilizando uno ya existente creado otros miembros.

Cuando tengas Moves planificados, tu reloj te mostrará cuál es el siguiente paso después de sincronizar con Movescount.

Para ver tus siguientes sesiones de entrenamiento planificadas:

1. Pulsa el botón inferior derecho para desplazarte hasta la vista de información de entrenamiento.

<span id="page-37-0"></span>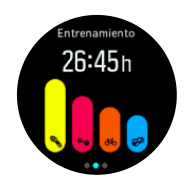

2. A continuación, pulsa el botón central para ver tu siguiente sesión de entrenamiento planificada.

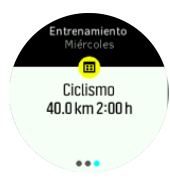

3. Pulsa el botón central para ver otras sesiones planificadas.

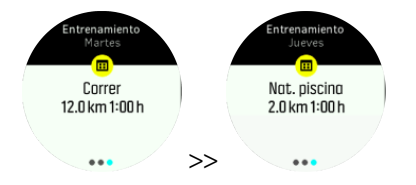

4. Pulsa el botón inferior izquierdo para salir de las vistas de entrenamiento planificado y regresar a la pantalla de hora.

Si hay programado un Move planificado para el día en curso, este aparece como primera opción en la lista de modos de deporte al entrar en el lanzador para comenzar la grabación de un ejercicio. Comienza el Move planificado como lo harías con una grabación habitual.

# 3.33. Esferas de reloj

Suunto Spartan Trainer Wrist HR viene con varias esferas de reloj entre las que elegir, tanto en estilo digital como analógico.

Para cambiar la esfera del reloj:

1. Ve al ajuste **Esfera del reloj** desde el lanzador o mantén pulsado el botón central para abrir el menú contextual. Pulsa el botón central para seleccionar **Esfera del reloj**

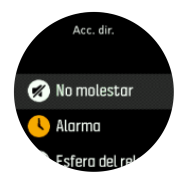

- 2. Utiliza el botón superior derecho o inferior derecho para desplazarte por las vistas previas de esferas del reloj y selecciona la que quieras usar pulsando el botón central.
- 3. Utiliza el botón superior derecho o inferior derecho para desplazarte por las opciones de colores y selecciona el que quieras usar.

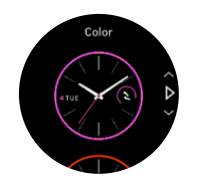

Cada esfera de reloj contiene información adicional, como fecha u hora dual. Pulsa el botón central para cambiar de una vista a otra.

# <span id="page-38-0"></span>4. Atención y asistencia

# 4.1. Normas generales de manejo

Maneja la unidad con cuidado: no la golpees ni dejes que caiga al suelo.

En circunstancias normales, el reloj no precisa ningún tipo de mantenimiento. De forma periódica, acláralo con agua y detergente suave y límpialo cuidadosamente con un paño suave humedecido o una gamuza.

Utiliza solo accesorios originales Suunto; la garantía no cubre los daños provocados por accesorios no originales.

# 4.2. Batería

La duración de la batería con una sola carga depende de cómo utilices el reloj y en qué condiciones. Por ejemplo, las temperaturas bajas reducen la duración de cada carga. Por norma general, la capacidad de las baterías recargables disminuye con el tiempo.

*NOTA: En caso de una disminución anormal de la capacidad a causa de una batería defectuosa, Suunto cubre la sustitución de la batería durante un año o un máximo de 300 cargas, lo que tenga lugar primero.*

Cuando el nivel de carga de la batería es inferior al 10%, tu reloj muestra un icono de batería baja. Si la carga alcanza un nivel muy bajo, tu reloj entra en modo de bajo consumo y muestra un icono de carga.

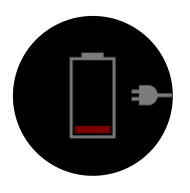

Usa el cable USB suministrado para cargar tu reloj. Una vez el nivel de batería sea lo suficientemente alto, el reloj sale del modo de bajo consumo.

*ADVERTENCIA: Para cargar tu reloj utiliza exclusivamente adaptadores USB que cumplan la norma IEC 60950-1 para suministro eléctrico limitado. Los adaptadores que no cumplan dicha norma podrían dañar tu reloj o provocar un fuego.*

# 4.3. Eliminación

Deshazte del dispositivo de forma adecuada, como corresponde a un residuo electrónico. No lo tires a la basura. Si quieres, puedes devolverlo al distribuidor Suunto más cercano.

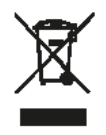

# <span id="page-39-0"></span>5. Referencia

# 5.1. Especificaciones técnicas

# Generalidades

- **•** Temperatura de funcionamiento: -20 °C a +60 °C (-5 °F a +140 °F)
- **•** Temperatura de carga de la batería: 0 °C a +35 °C (+32 °F a +95 °F)
- **•** Temperatura de almacenamiento: -30° C a +60° C (-22° F a +140° F)
- **•** Peso: 53 g / 1,9 oz (bisel del metal 66 g / 2,3 oz)
- **•** Sumergibilidad: 50 m (164 pies)
- **•** Cristal: acrílico (cristal mineral en modelos con bisel de metal)
- **•** Batería: recargable de iones de litio
- **•** Duración de la batería: hasta 40 horas con GPS, en función de las condiciones

### Sensor óptico

**•** Frecuencia cardíaca óptica de Valencell

### Transreceptor de radio

- **•** Compatible con Bluetooth Smart
- **•** Banda de frecuencia: 2.402 -2.480 MHz
- **•** Potencia máxima de transmisión: <4 dBm
- **•** Intervalo: ~3 m/9,8 pies

### GPS

- **•** Tecnología: MediaTek
- **•** Banda de frecuencia: 1.575,42 MHz

# 5.2. Conformidad

### 5.2.1. CE

Suunto Oy declara por la presente que el equipo de radio de tipo OW163 cumple la Directiva 2014/53/UE. El texto completo de la declaración de conformidad de la UE se halla en la siguiente dirección de Internet: *www.suunto.com/EUconformity*.

### 5.2.2. Cumplimiento de las normas de la FCC

Este dispositivo cumple la Parte 15 de las normas de la FCC. Su utilización está sujeta a las dos condiciones siguientes:

(1) este dispositivo no puede causar interferencias perjudiciales y

(2) este dispositivo debe aceptar cualquier interferencia recibida, incluidas las interferencias que puedan derivarse de un funcionamiento no deseado. Este producto ha superado las pruebas de cumplimiento de las normas de la FCC y está destinado exclusivamente a uso doméstico o de oficina.

<span id="page-40-0"></span>Cualquier cambio o modificación no autorizados expresamente por Suunto podría suponer la anulación de tu derecho a utilizar este dispositivo de acuerdo con la normativa de la FCC.

NOTA: Este equipo ha superado las pruebas de conformidad con límites establecidos para dispositivos digitales de Clase B, de acuerdo con el apartado 15 de la normativa de la FFC. Dichos límites están pensados para proporcionar una protección adecuada contra interferencias perjudiciales en una instalación residencial. Este equipo genera, utiliza y puede emitir energía de radiofrecuencia. Si no se instala y utiliza siguiendo las instrucciones, puede causar interferencias perjudiciales para las comunicaciones por radio. Sin embargo, no se garantiza que no se vayan a producir interferencias en una instalación concreta. Este equipo ocasiona interferencias perjudiciales para la recepción de televisión y de radio, que se pueden determinar encendiendo y apagando el equipo. Se recomienda al usuario corregir la interferencia mediante uno o varios de los siguientes métodos:

- **•** Reorientar o reubicar la antena receptora.
- **•** Aumentar la separación entre el equipo y el receptor.
- **•** Conectar el equipo a una toma de corriente o circuito diferente al cual el receptor esté conectado.
- **•** Consultar y pedir consejo al distribuidor o técnico de radio/TV.

### 5.2.3. IC

Este dispositivo cumple las normas RSS exentas de licencia de Industry Canada. Su utilización está sujeta a las dos condiciones siguientes:

(1) este dispositivo no puede causar interferencias y

(2) este dispositivo debe aceptar cualquier interferencia, incluidas las interferencias que puedan derivarse de un funcionamiento no deseado del dispositivo.

### 5.2.4. NOM-121-SCT1-2009

La operación de este equipo está sujeta a las siguientes dos condiciones: (1) es posible que este equipo o dispositivo no cause interferencia perjudicial y (2) este equipo o dispositivo debe aceptar cualquier interferencia, incluyendo la que pueda causar su operación no deseada.

### 5.3. marca registrada

Suunto Spartan Trainer Wrist HR, sus logotipos y otras marcas y nombres comerciales de Suunto son marcas registradas o no registradas de Suunto Oy. Reservados todos los derechos.

### 5.4. Aviso sobre patentes

Este producto está protegido por patentes y solicitudes de patentes y sus correspondientes derechos de ámbito nacional. Para obtener una lista de patentes actuales, visita:

*www.suunto.com/patents*

*www.valencell.com/patents*

Se han presentado solicitudes de patente adicionales.

# <span id="page-41-0"></span>5.5. Garantía limitada internacional

Suunto garantiza que, durante la vigencia de la garantía, Suunto o uno de sus Centros de servicio técnico autorizados (en adelante, "centro de servicio técnico") subsanarán, de la forma que consideren oportuna y sin cargo alguno, cualesquiera desperfectos de materiales o fabricación ya sea mediante a) la reparación, b) la sustitución, o c) el reembolso, con sujeción a los términos y condiciones de la presente Garantía limitada internacional. La presente Garantía limitada internacional será válida y exigible independientemente del país de compra. La Garantía limitada internacional no afecta a sus derechos legales, otorgados por la legislación nacional vigente aplicable a la venta de bienes de consumo.

### Periodo de garantía

El periodo de garantía limitada internacional se computará a partir de la fecha de compra original.

El periodo de garantía es de dos (2) años para Productos y transmisores inalámbricos de buceo, salvo que se estipule lo contrario.

El periodo de garantía es de un (1) año para accesorios, incluidos a título meramente enumerativo pero no limitativo los transmisores y sensores inalámbricos, cargadores, cables, baterías recargables, correas, brazaletes y latiguillos.

## Exclusiones y limitaciones

Esta Garantía limitada internacional no cubre:

- 1. a. el desgaste normal como arañazos, abrasiones o alteraciones en el color y/o en el material de las correas no metálicas, b) los defectos causados por un manejo poco cuidadoso, ni c) los defectos o daños causados por un uso inadecuado o contrario al recomendado o para el que fue concebido, o por accidentes como caídas o golpes fuertes;
- 2. los materiales impresos ni el embalaje;
- 3. los daños o supuestos menoscabos ocasionados como consecuencia de la utilización de productos, accesorios, software y/o mantenimiento no realizado o proporcionado por Suunto;
- 4. las baterías no recargables.

Suunto no garantiza el funcionamiento del Producto o los accesorios sin interrupciones o errores repentinos en los mismos, ni tampoco que el Producto o los accesorios funcionen con cualquier otro elemento de hardware o software proporcionado por un tercero.

La presente Garantía limitada internacional no será de aplicación en caso de que el Producto o el accesorio:

- 1. haya sido abierto más allá del uso para el que fue concebido;
- 2. haya sido reparado utilizando recambios no autorizados; o bien, modificado o reparado por un centro de servicio no autorizado;
- 3. cuando, a criterio de Suunto, el número de serie haya sido eliminado, alterado de cualquier otra forma, o hubiere devenido ilegible, o bien
- 4. hubiere sido expuesto a productos químicos, incluidos (entre otros) los protectores solares o los repelentes de mosquitos.

# <span id="page-42-0"></span>Acceso al servicio de garantía de Suunto

Para acceder al servicio de garantía de Suunto, es necesario presentar la prueba de compra. Asimismo usted deberá registrar su producto en línea en *www.suunto.com/mysuunto* para recibir servicios de garantía internacional en cualquier país. Para obtener instrucciones acerca de cómo obtener el servicio de garantía, visite *www.suunto.com/warranty*, póngase en contacto con su distribuidor autorizado Suunto o llame al Centro de contacto Suunto.

## Limitación de responsabilidades

La presente Garantía limitada internacional constituye su única garantía, en sustitución de cualesquiera otras garantías, expresas o implícitas, y en todo caso dentro de los límites de la legislación aplicable. Suunto no se hace responsable de los daños especiales, accidentales, punitorios o consecuentes, incluidos, a título meramente enunciativo pero no limitativo, las pérdidas de beneficios esperados, pérdidas de datos, pérdidas de uso, costes de capital, costes de sustitución de equipamientos o instalaciones, reclamaciones de terceros, cualquier daño causado en una propiedad como consecuencia de la compra o utilización del artículo, o derivado del incumplimiento de las condiciones de la garantía, incumplimiento contractual, negligencia, ilícito civil o cualquier otra figura jurídica análoga o equivalente, aún cuando Suunto tuviera conocimiento de la posibilidad de que tales daños pudieran producirse. Suunto no se hace responsable del retraso ocasionado en la prestación de los servicios cubiertos por la garantía.

# 5.6. Copyright

© Suunto Oy 10/2016. Todos los derechos reservados. Suunto, los nombres de los productos de Suunto, sus logotipos y otras marcas y nombres comerciales de Suunto son marcas registradas o no registradas de Suunto Oy. Este documento y su contenido son propiedad de Suunto Oy y han sido creados exclusivamente para el uso por parte de los clientes con la finalidad de obtener conocimientos e información sobre el funcionamiento de los productos Suunto. Su contenido no será utilizado, distribuido, ni comunicado, divulgado o reproducido de ninguna otra forma ni para ningún otro fin sin el consentimiento previo por escrito de Suunto Oy. Aunque hemos extremado los cuidados para asegurarnos que la información contenida en esta documentación sea completa y exacta, no ofrecemos garantía alguna, expresa o implícita, sobre su exactitud. El contenido de este documento está sujeto a modificación en cualquier momento sin previo aviso. La versión más reciente de esta documentación puede descargarse en *www.suunto.com*.

Suunto Spartan Trainer Wrist HR

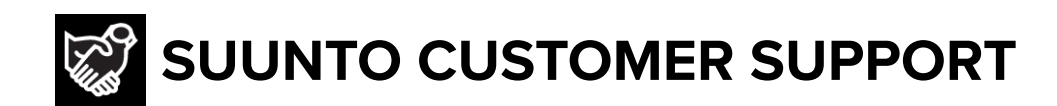

- **1. www.suunto.com/support www.suunto.com/mysuunto**
- **2. AUSTRALIA (24/7) +61 1800 240 498 AUSTRIA +43 720 883 104 CANADA (24/7) +1 855 624 9080 CHINA +86 400 661 1646 CHINA - Hong Kong +852 58060687 FINLAND +358 9 4245 0127 FRANCE +33 4 81 68 09 26 GERMANY +49 89 3803 8778 ITALY +39 02 9475 1965 JAPAN +81 3 4520 9417 NETHERLANDS +31 1 0713 7269 NEW ZEALAND (24/7) +64 9887 5223 RUSSIA +7 499 918 7148 SPAIN +34 91 11 43 175 SWEDEN +46 8 5250 0730 SWITZERLAND +41 44 580 9988 UK (24/7) +44 20 3608 0534 USA (24/7) +1 855 258 0900**

© Suunto Oy

Suunto is a registered trademark of Suunto Oy. All Rights reserved.